### 2024-25 WIOA II DATA DICTIONARY

### TOPSPRO ENTERPRISE RECORD INSTRUCTIONS

# Entry Record—Form EUUS-019

The following table indicates the specific data elements required. A check mark  $(\sqrt)$ indicates the data element must be entered. The letters IR (if required) indicate that a local agency chooses to collect information on a particular data element.

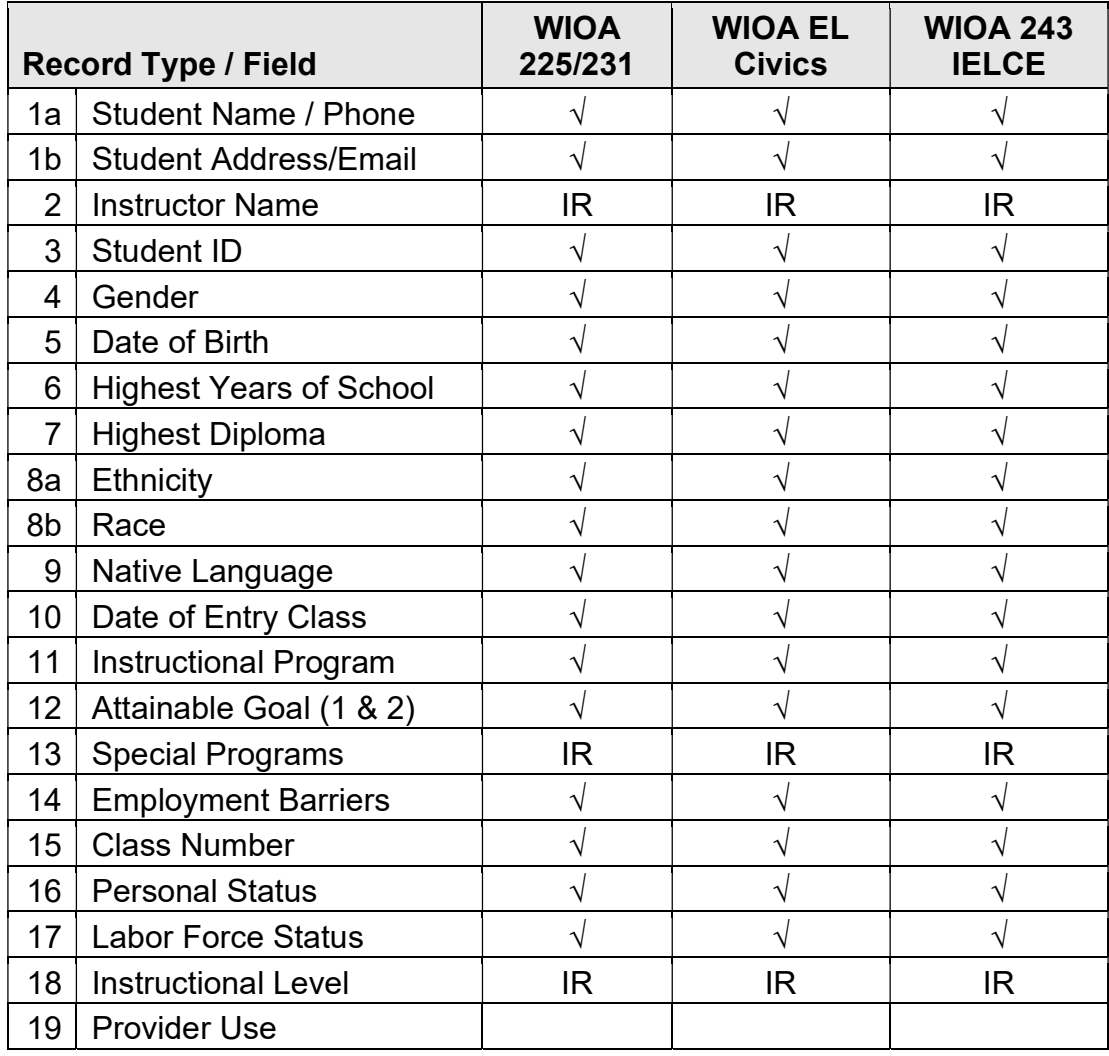

### $\sqrt{}$  = Must be filled in.

IR = If required (by instructional program, agency or funding source)

The following table identifies the requirements and data elements of the new Entry Record Form (EUUS-019).

# Agency Number: Print your CASAS agency ID Number (provided by CASAS). Site Number: Leave blank unless instructed otherwise by your local agency.

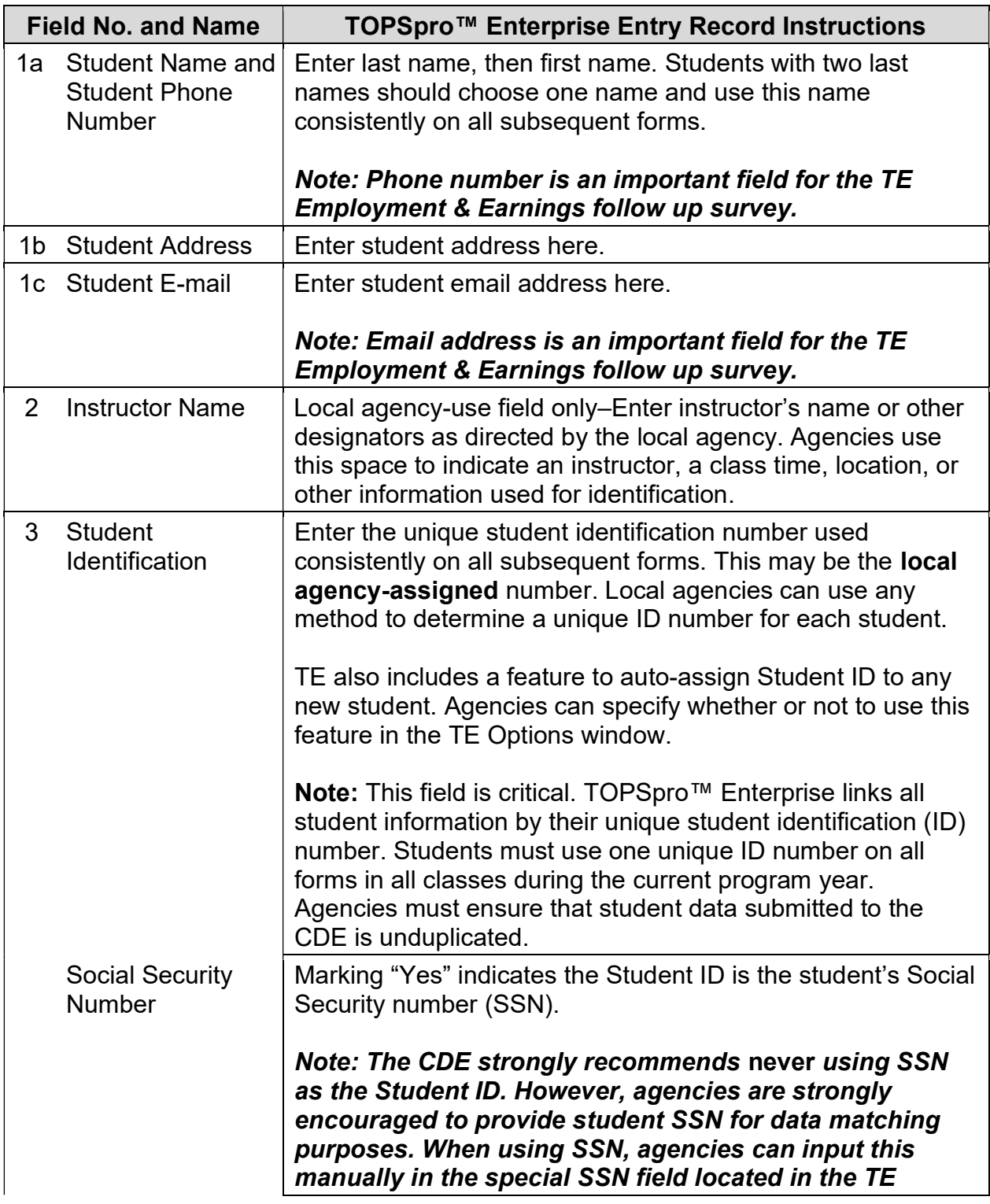

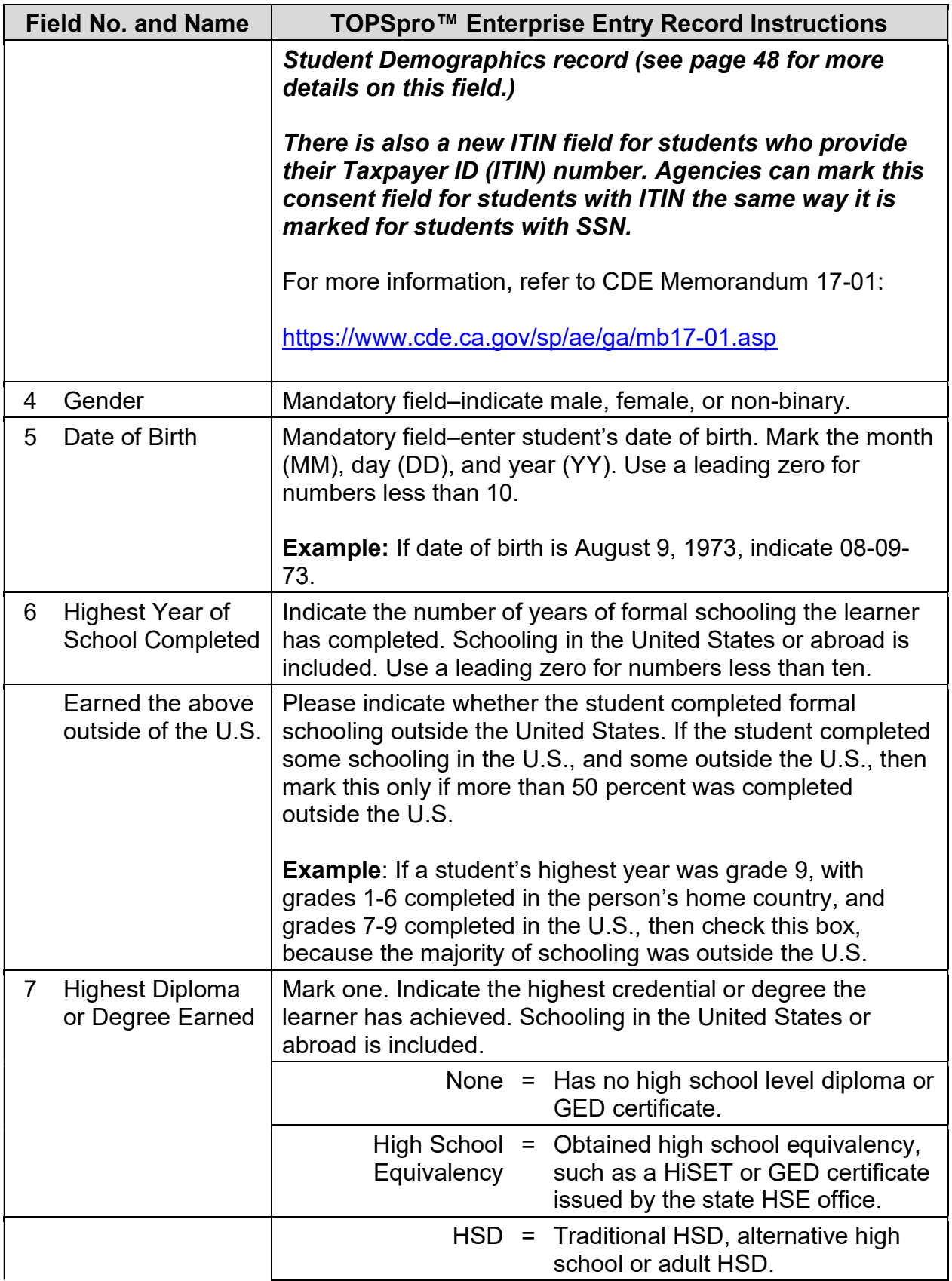

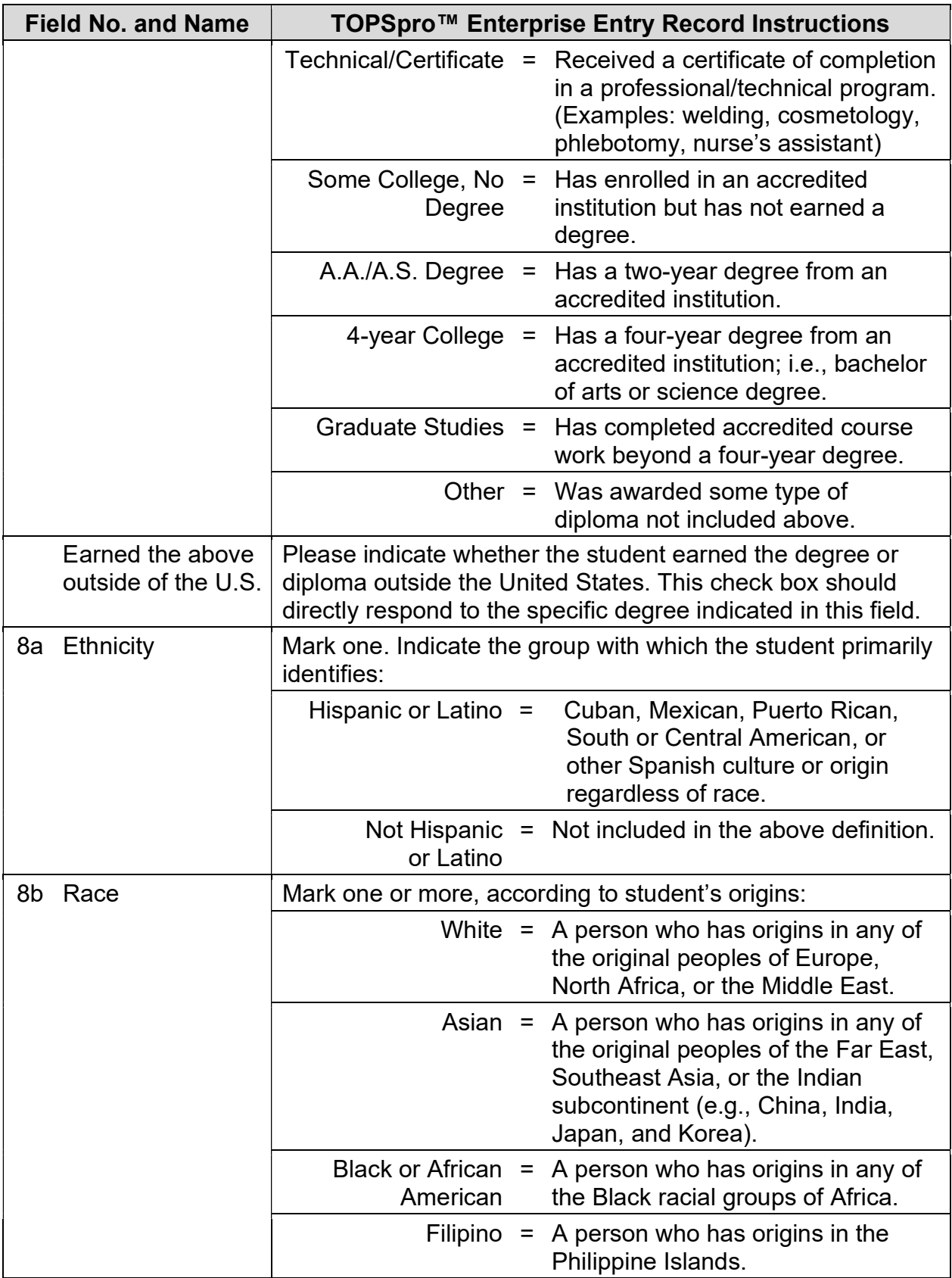

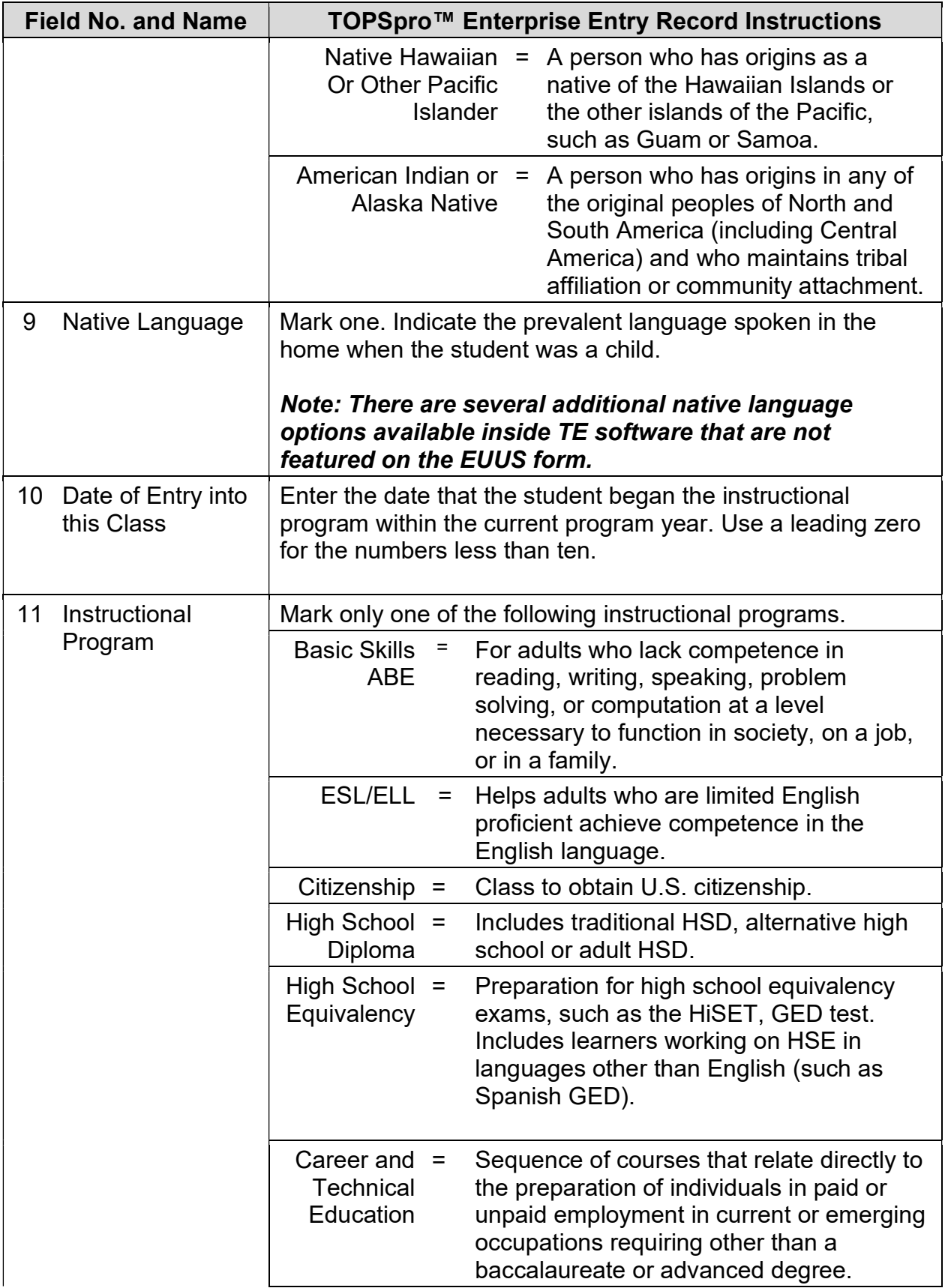

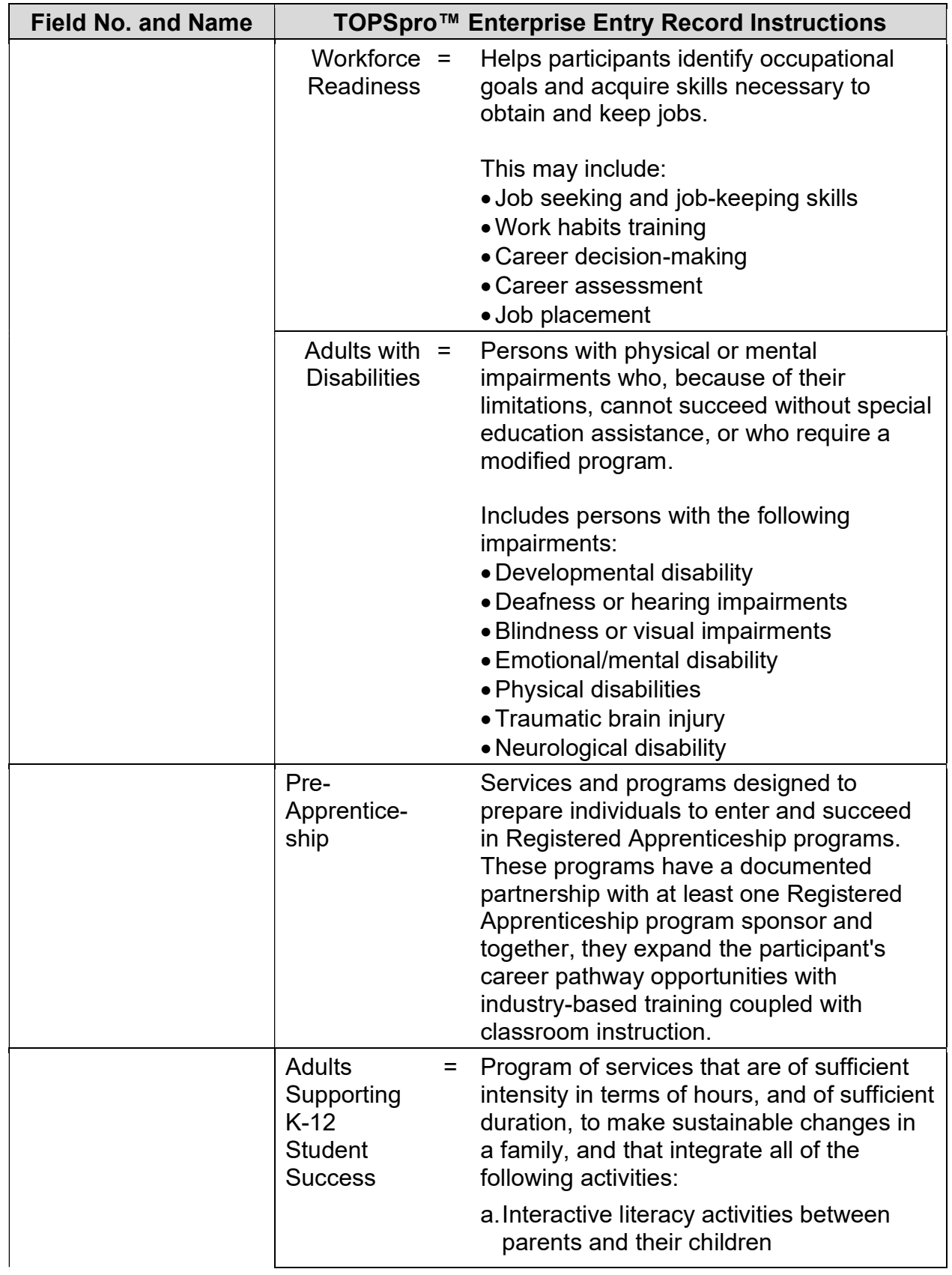

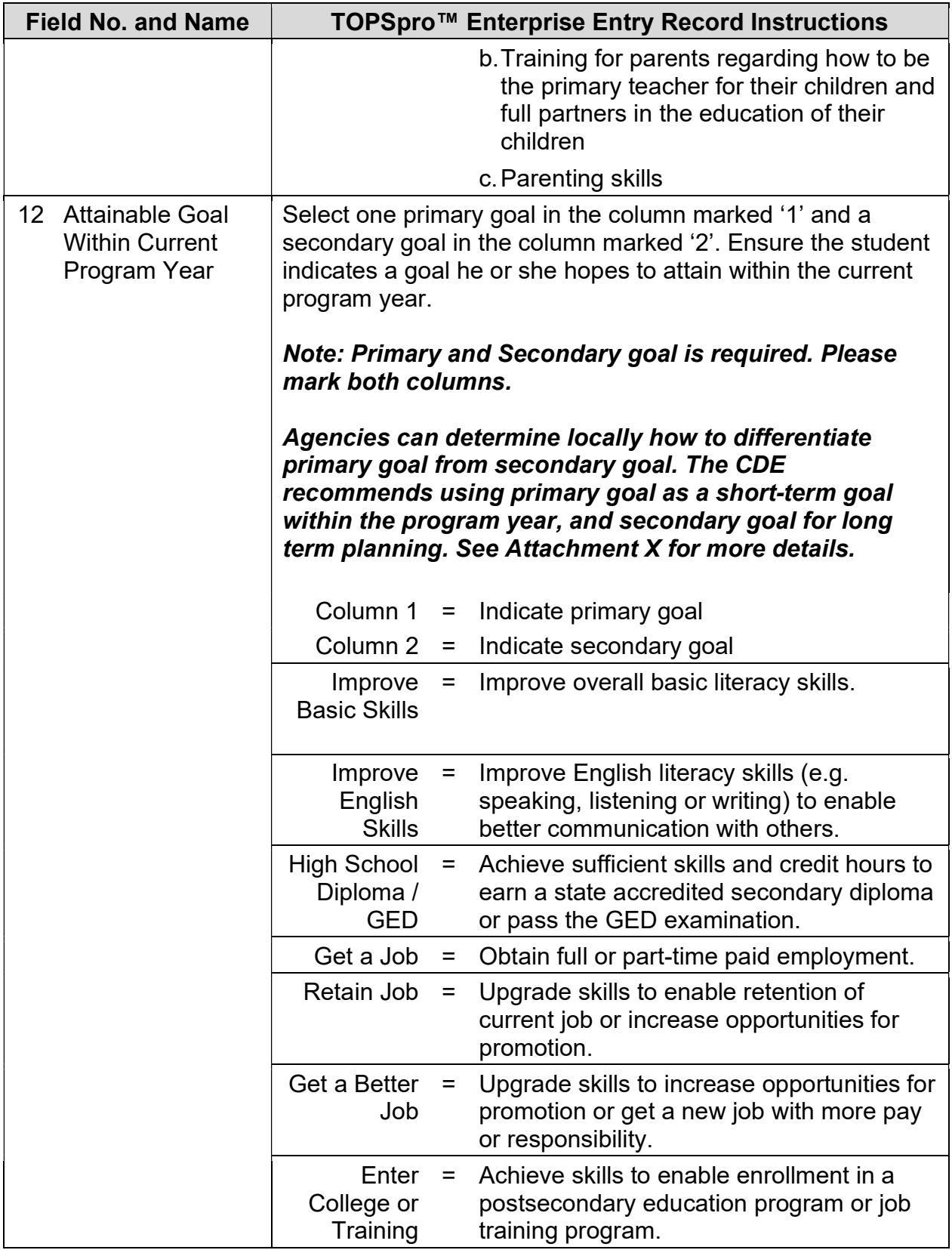

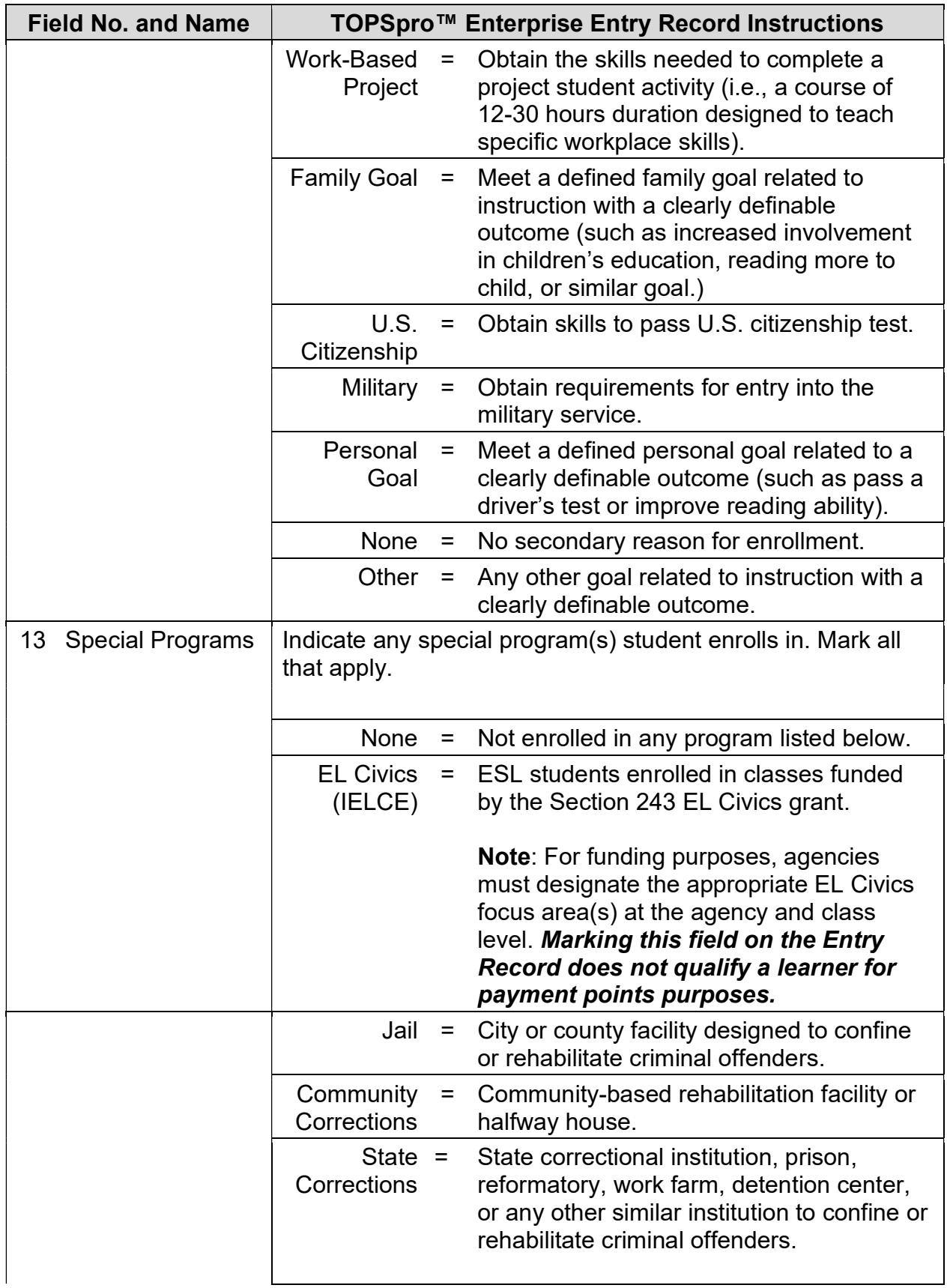

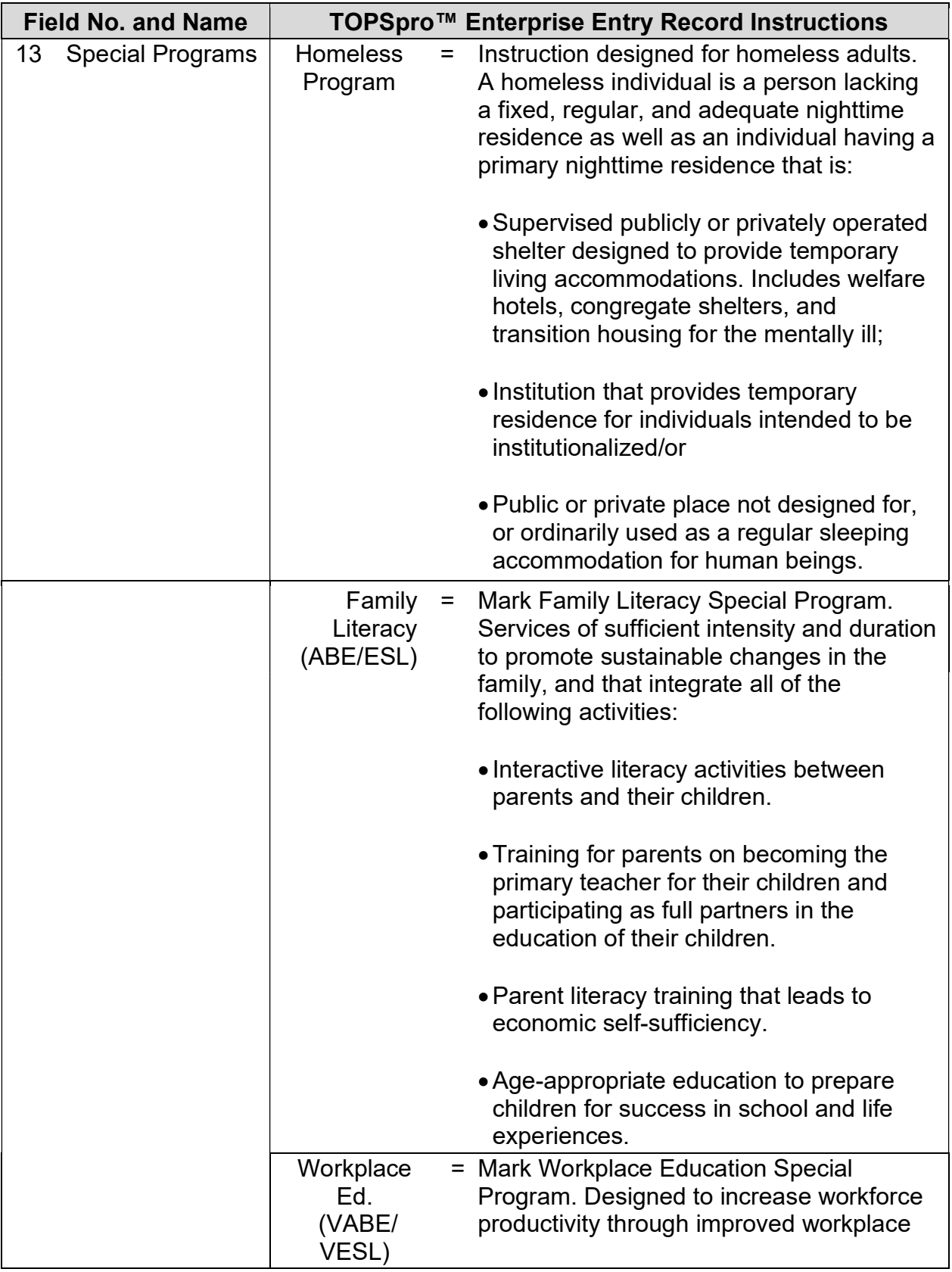

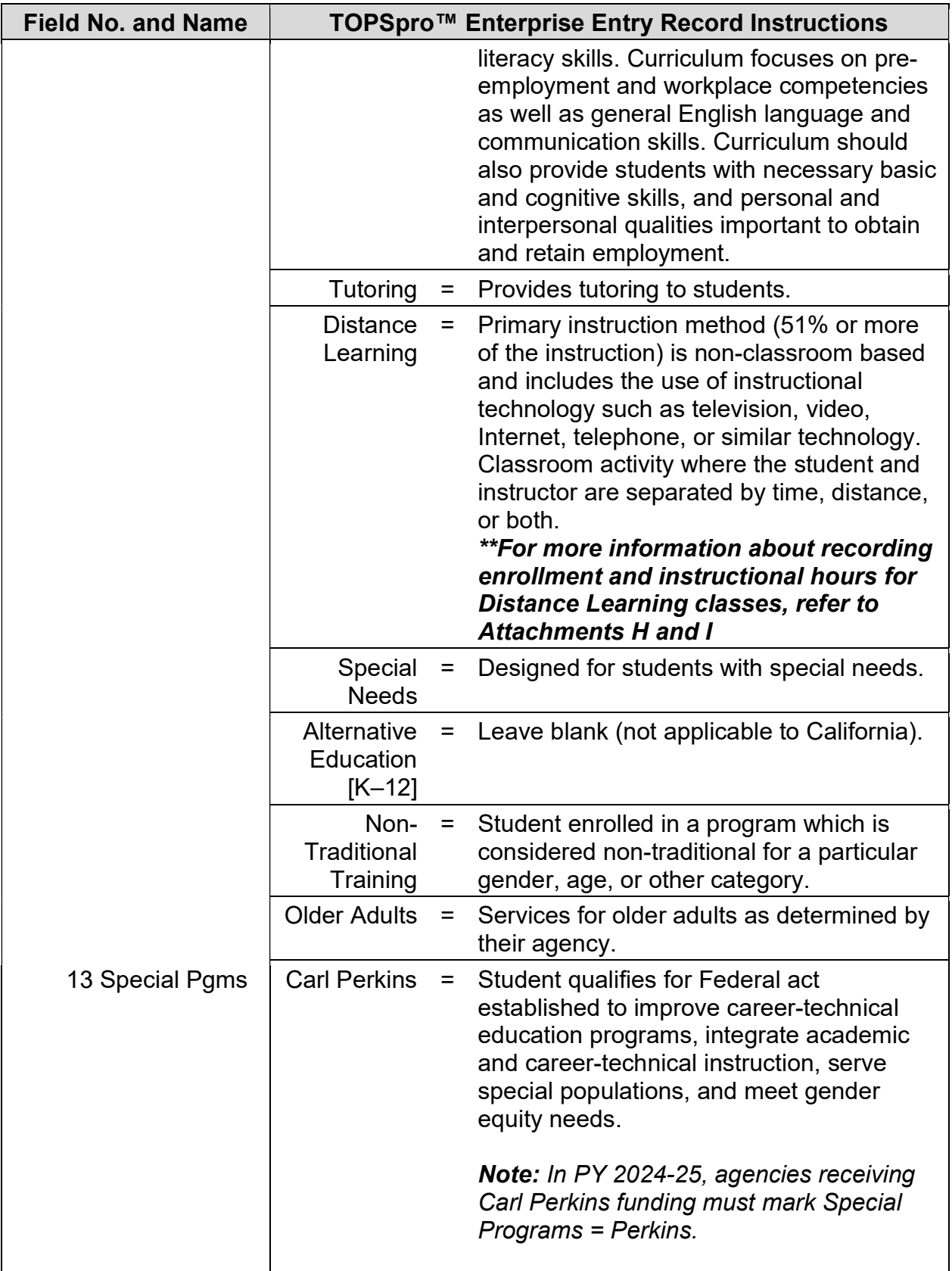

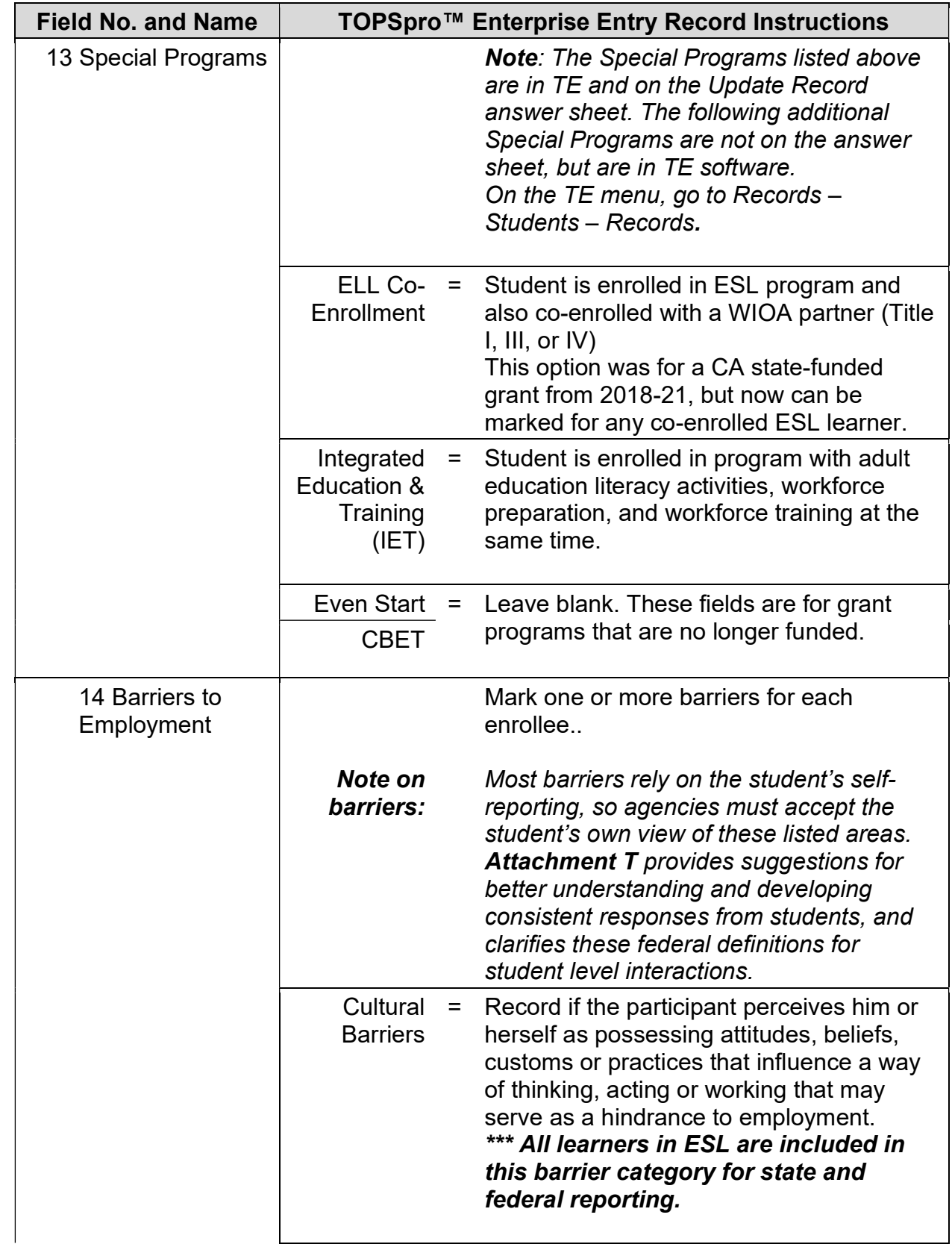

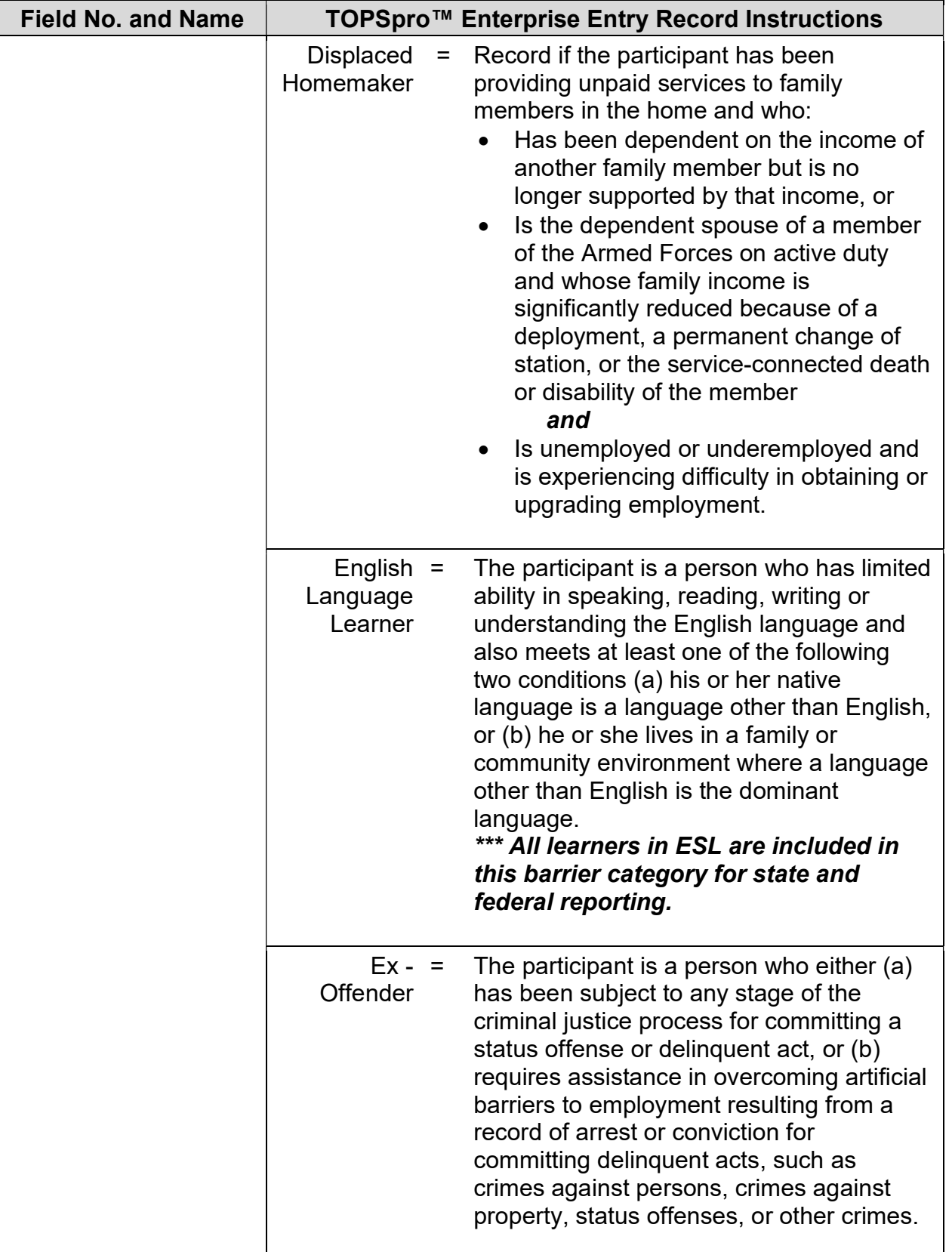

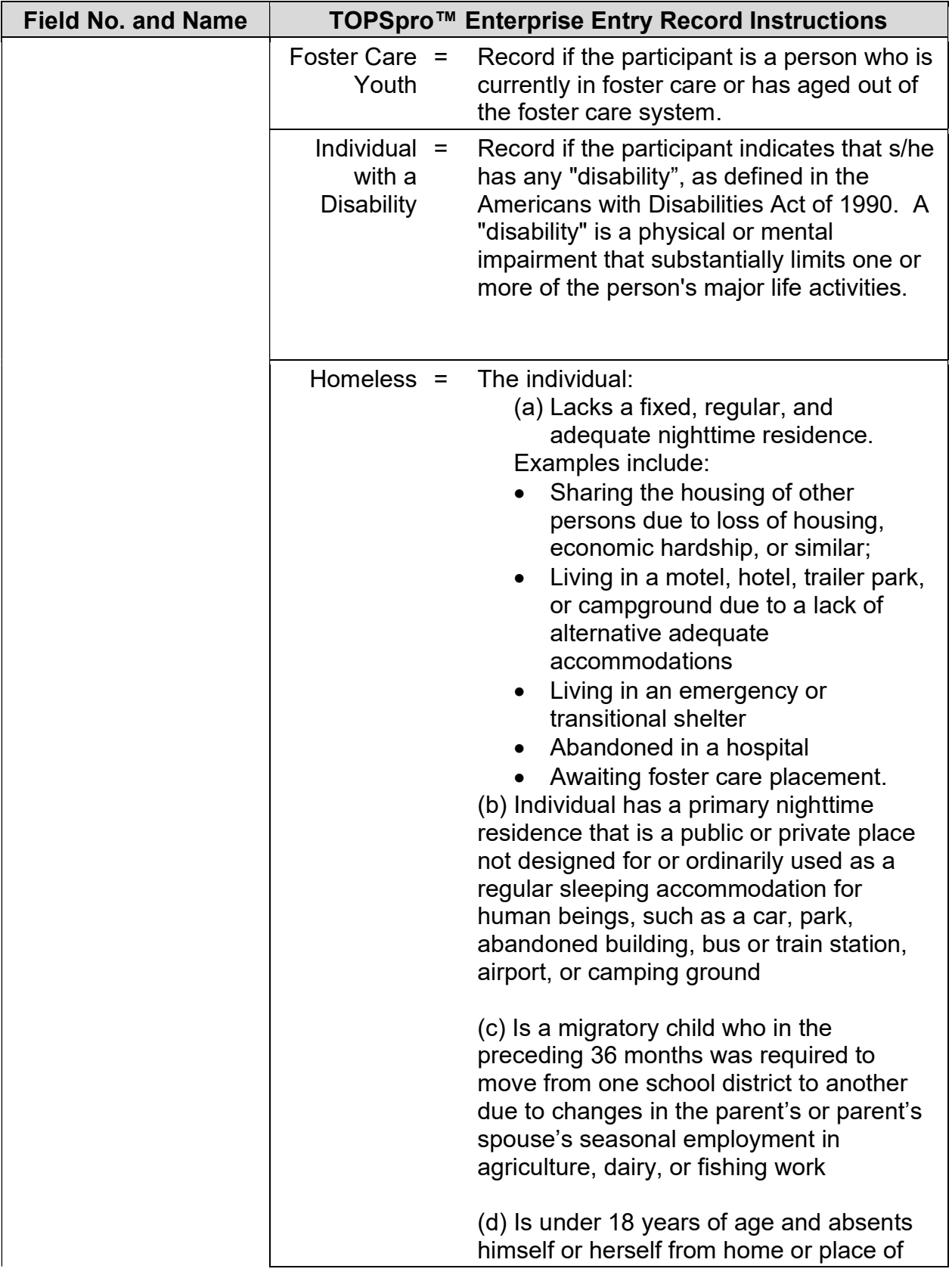

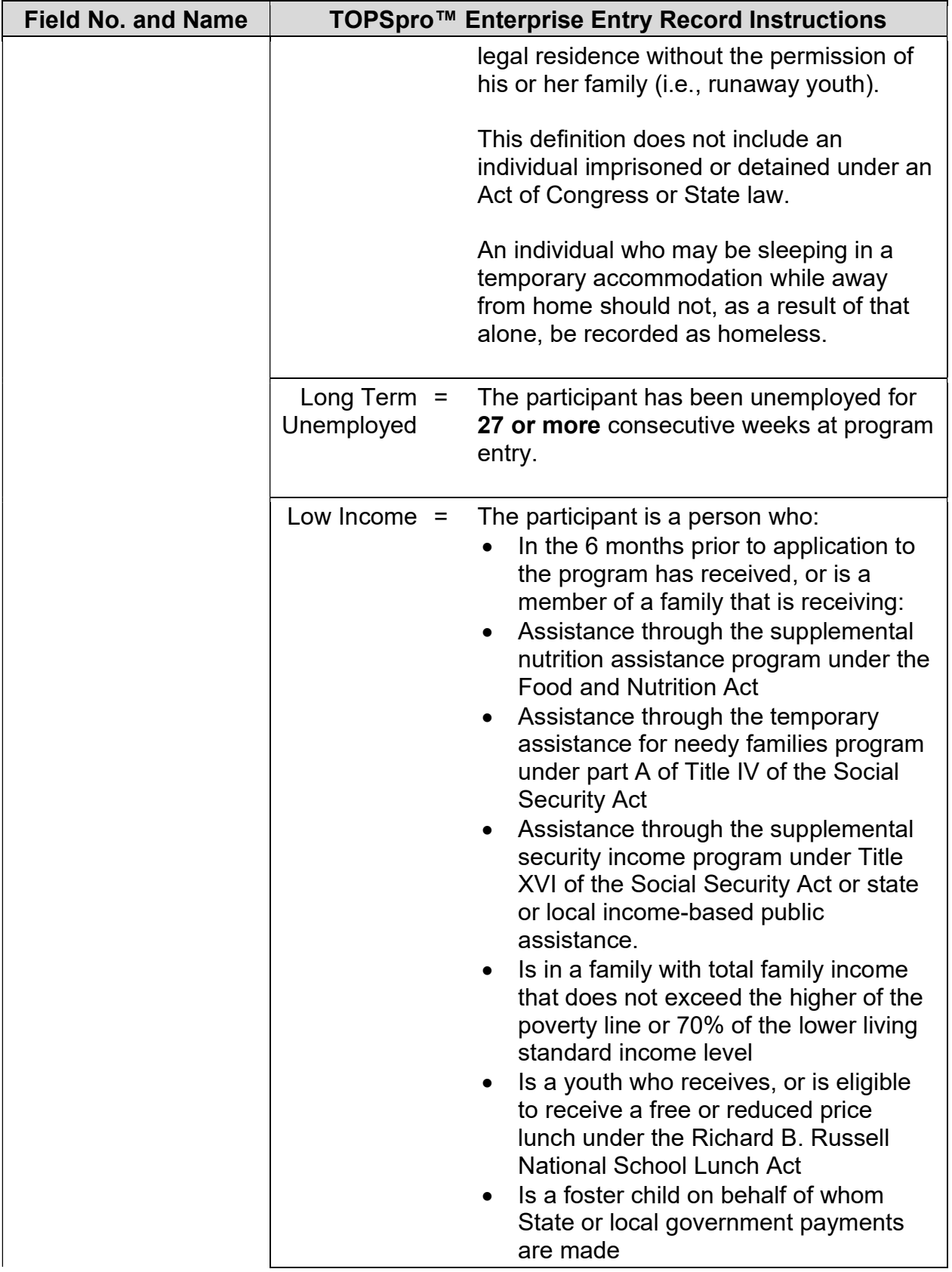

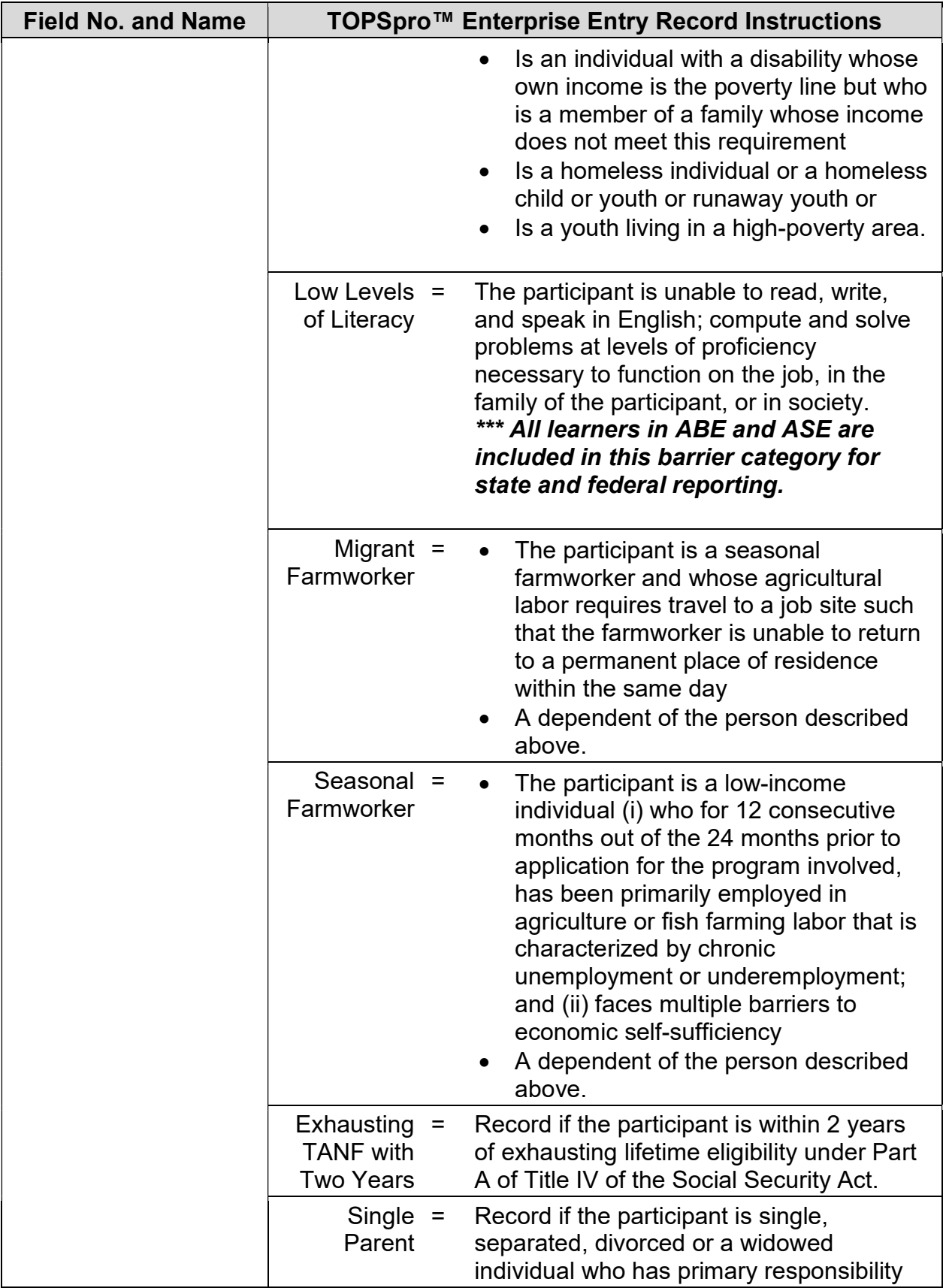

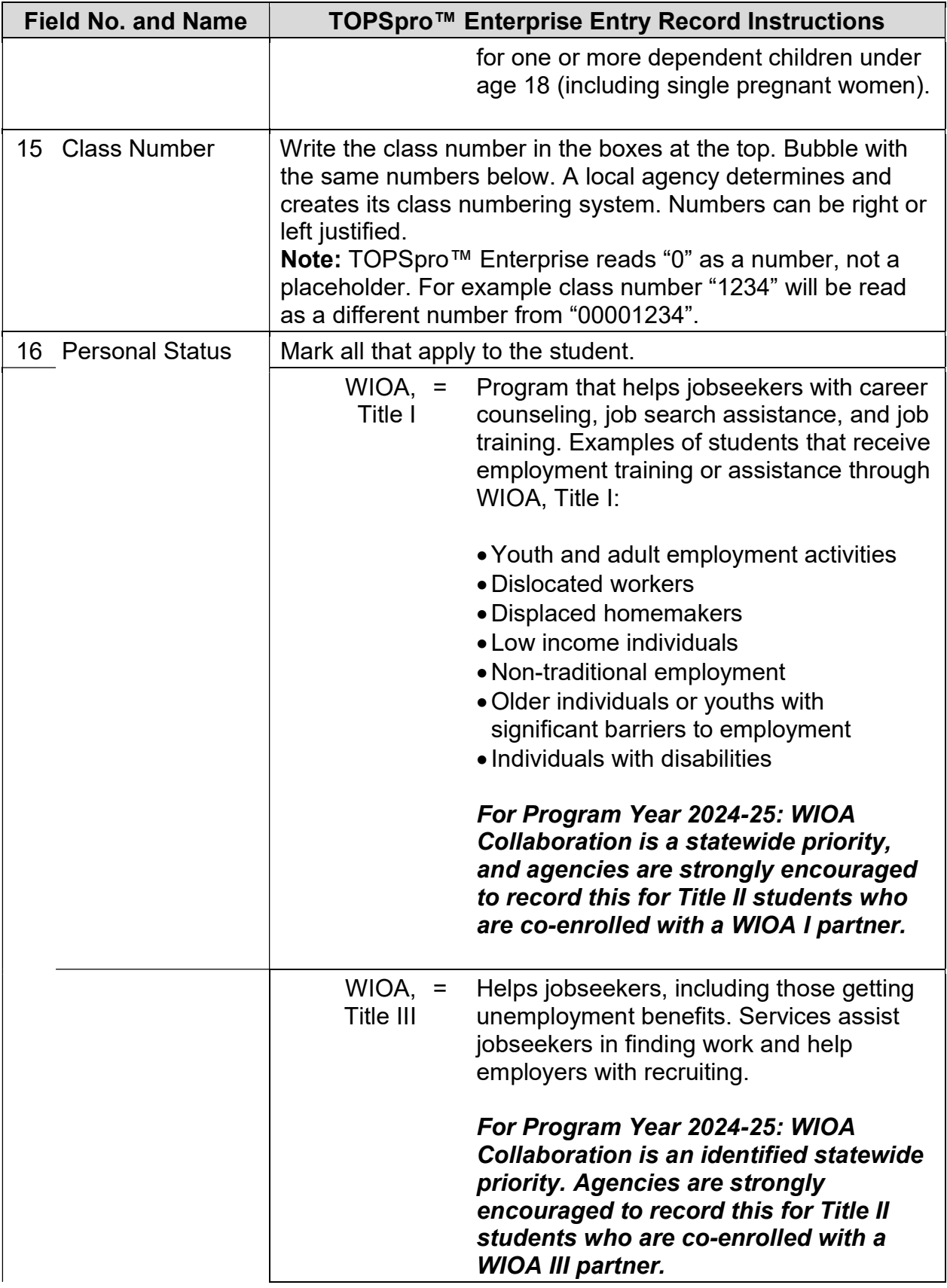

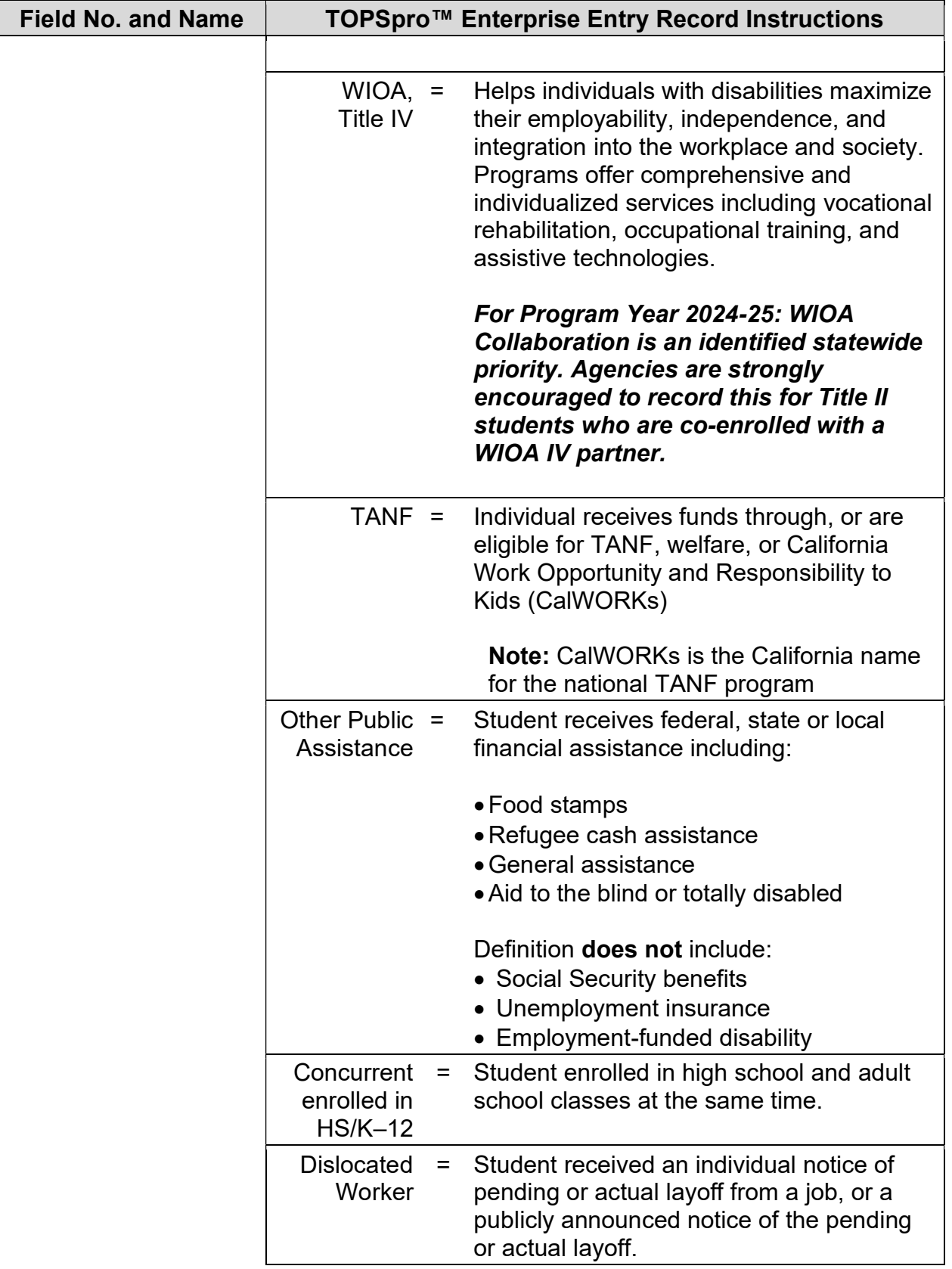

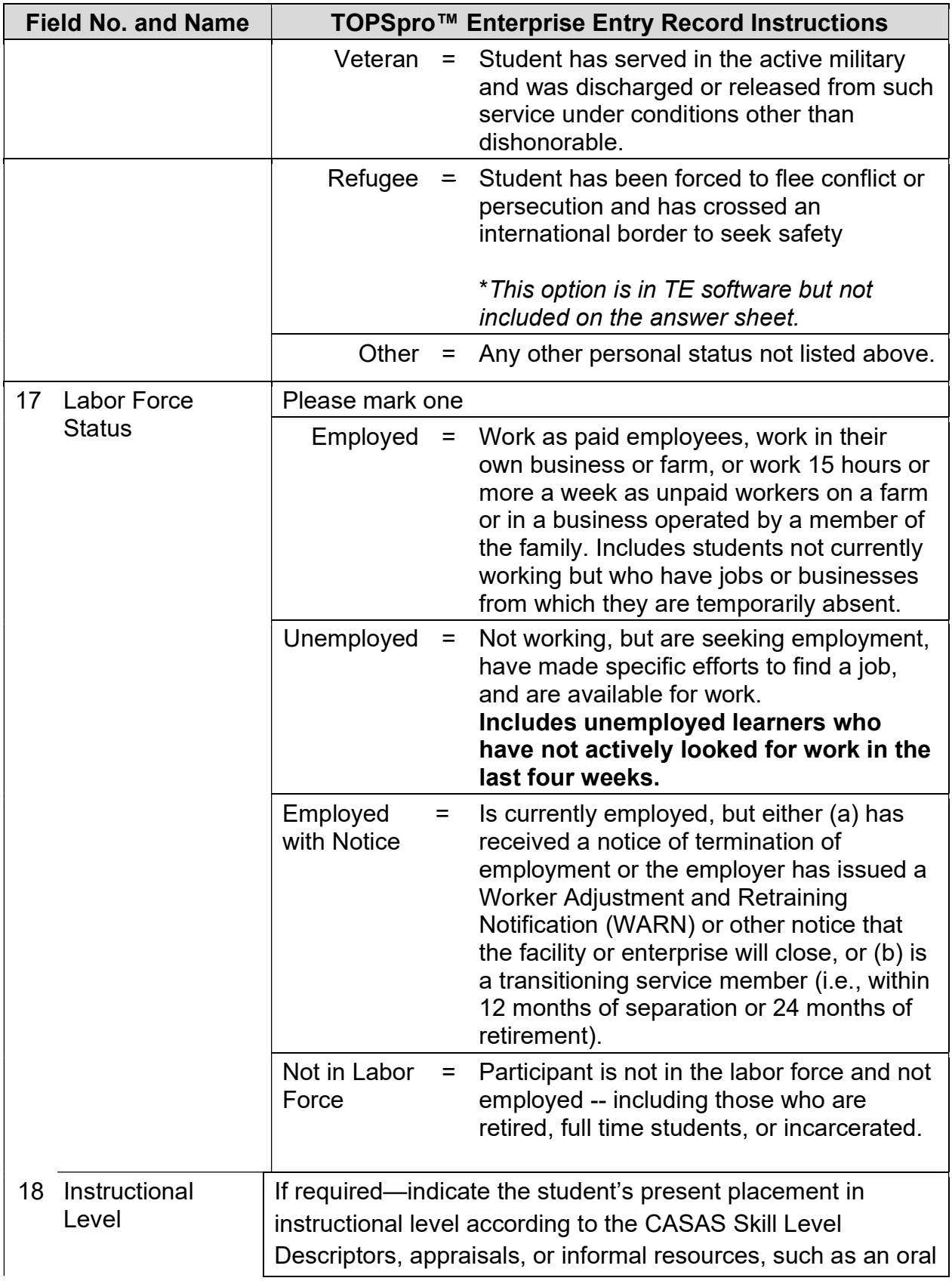

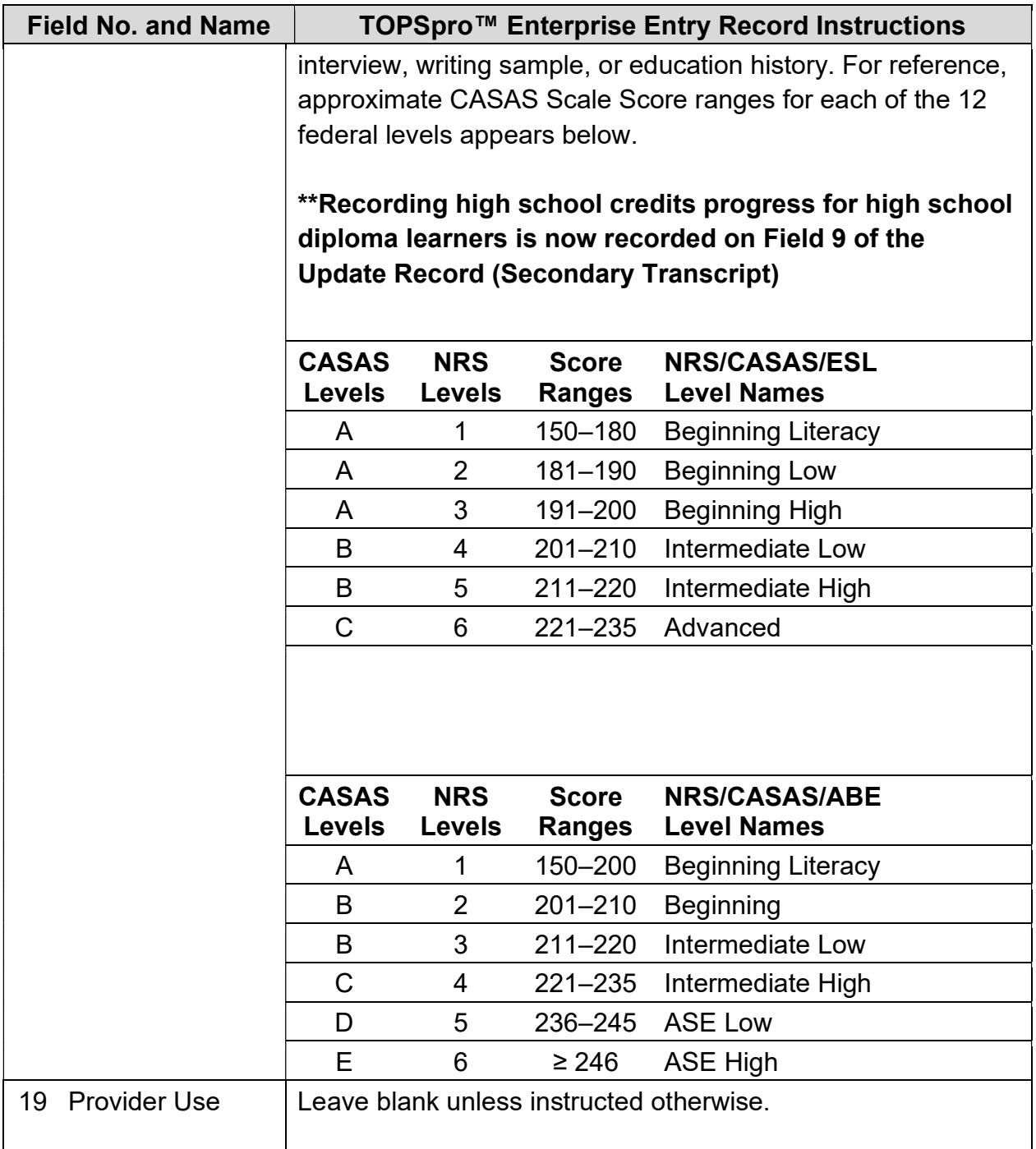

# Update Record – Form EUUS-019

The following table indicates the specific data elements required. A check mark  $(\sqrt)$ indicates the data element must be entered. The letters IR (if required) indicate that a local agency chooses to collect information on a particular data element.

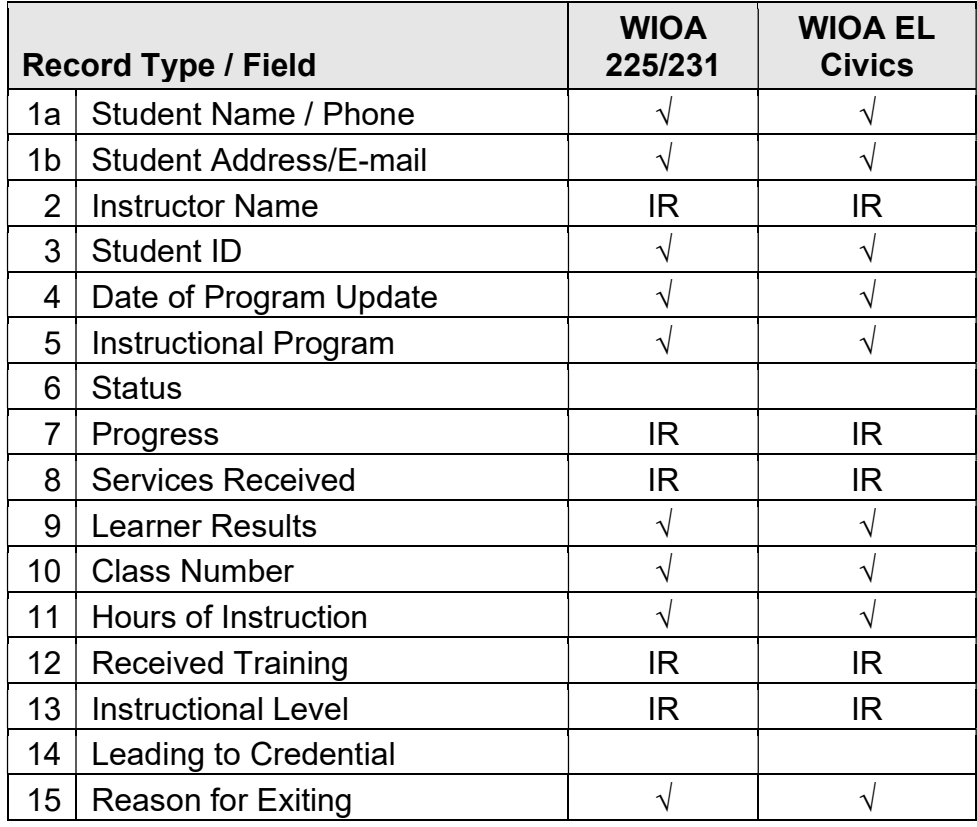

 $\sqrt{}$  = Must be filled in.

IR = If required (by instructional program, agency or funding source)

The following table identifies the requirements and data elements of the Update Record Form (EUUS-019). Form UTUS-019 also includes the Update Record answer sheet.

Agency Number: Print your CASAS agency ID Number (provided by CASAS).

Site Number: Leave blank unless instructed otherwise by your local agency.

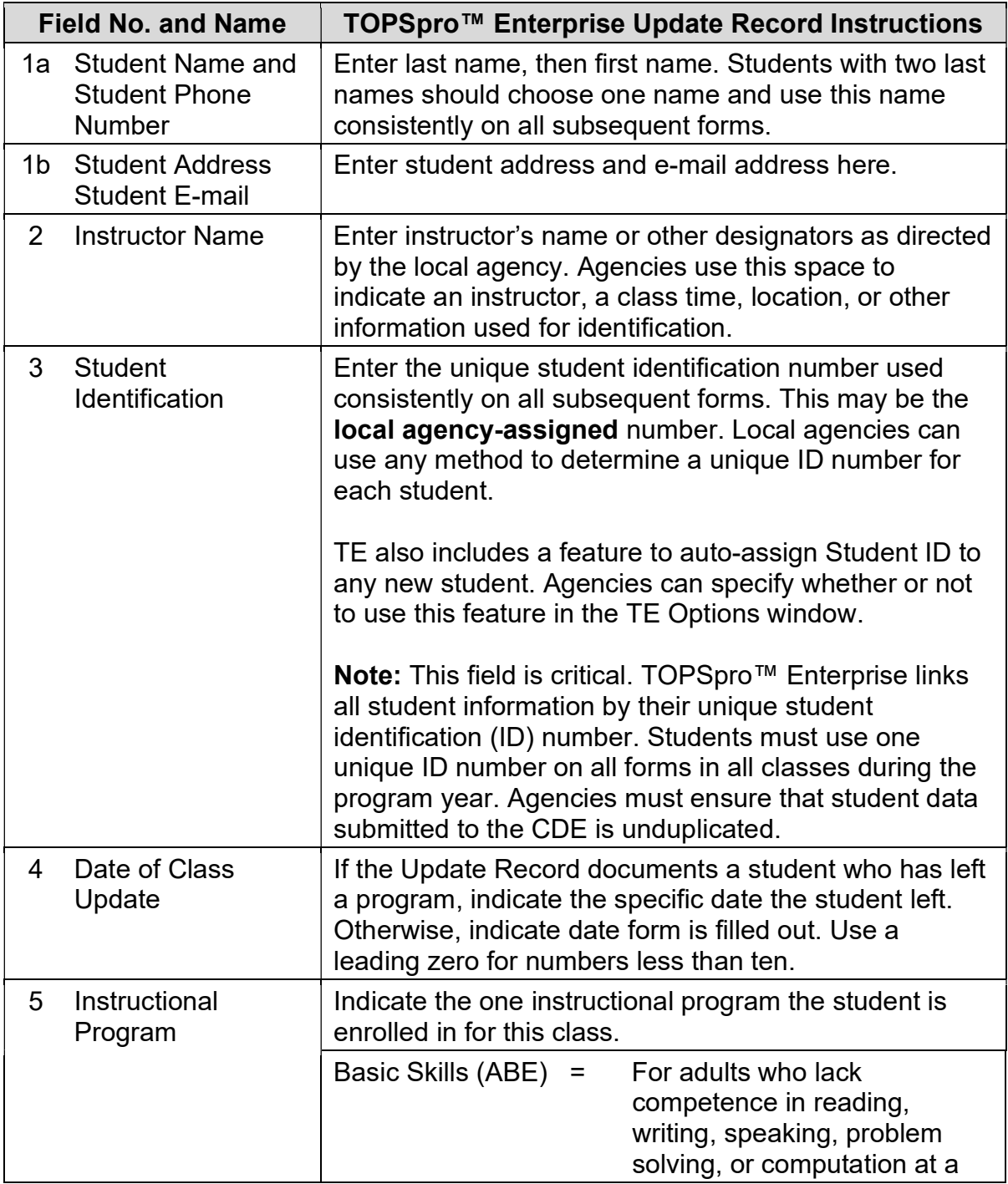

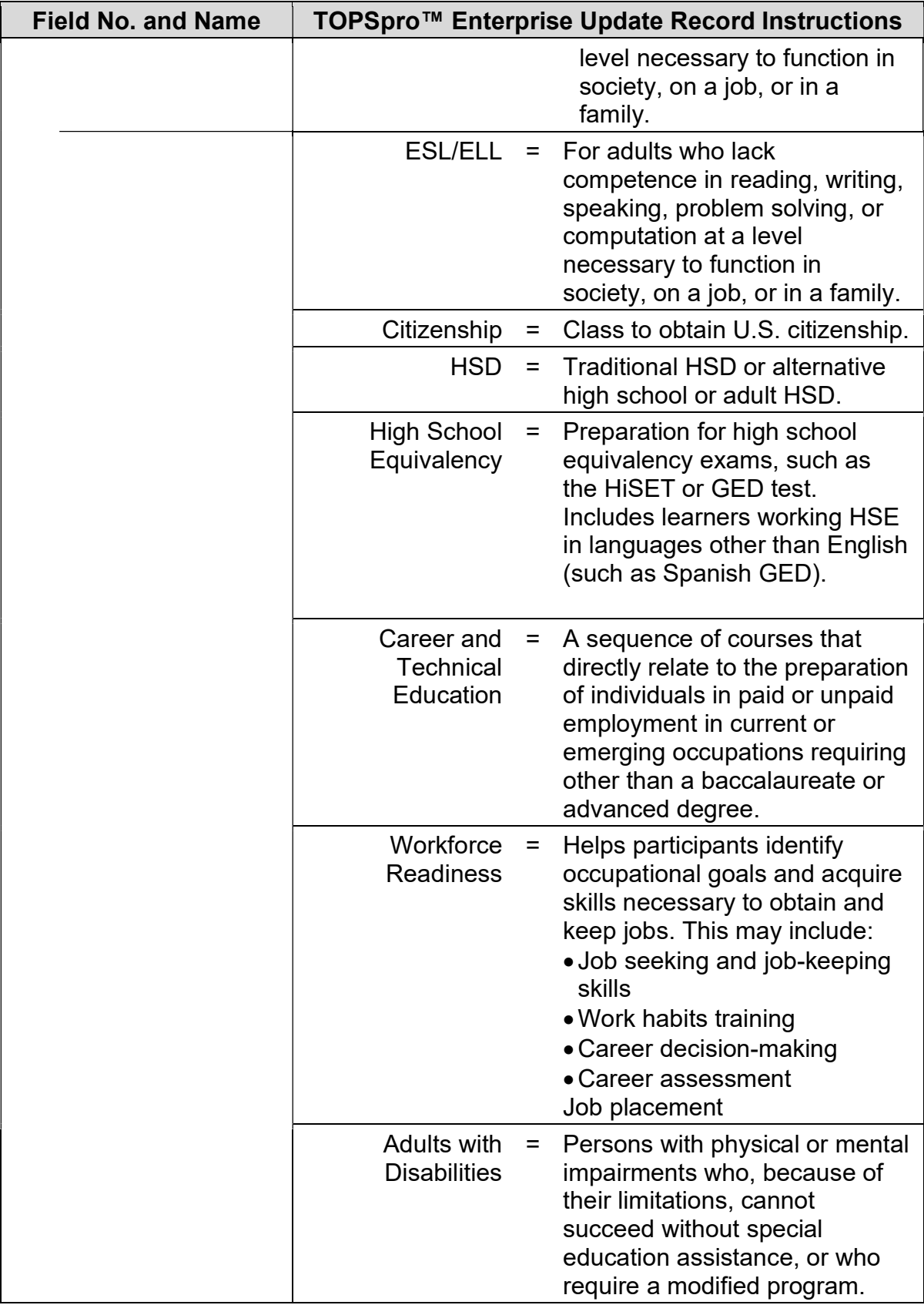

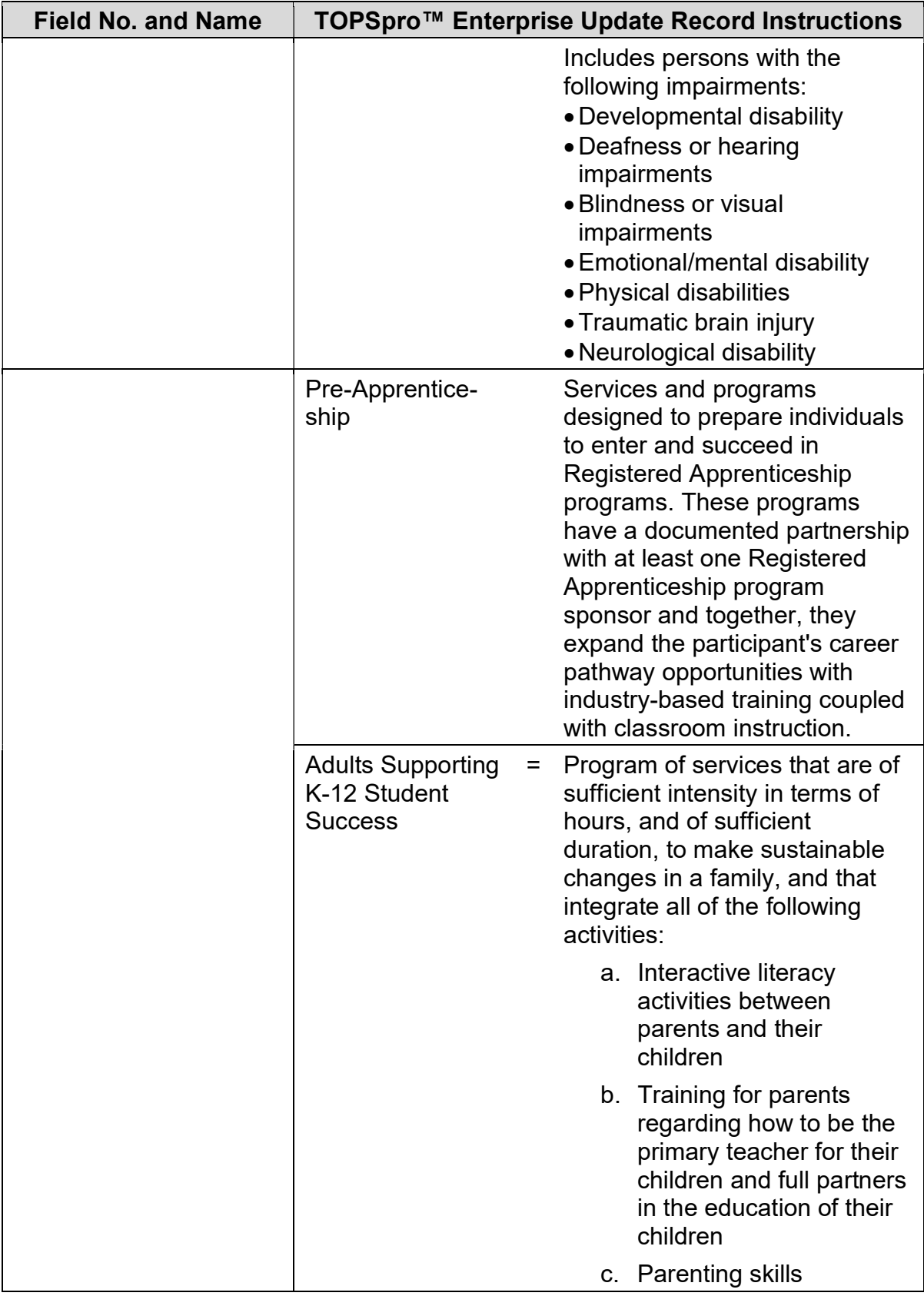

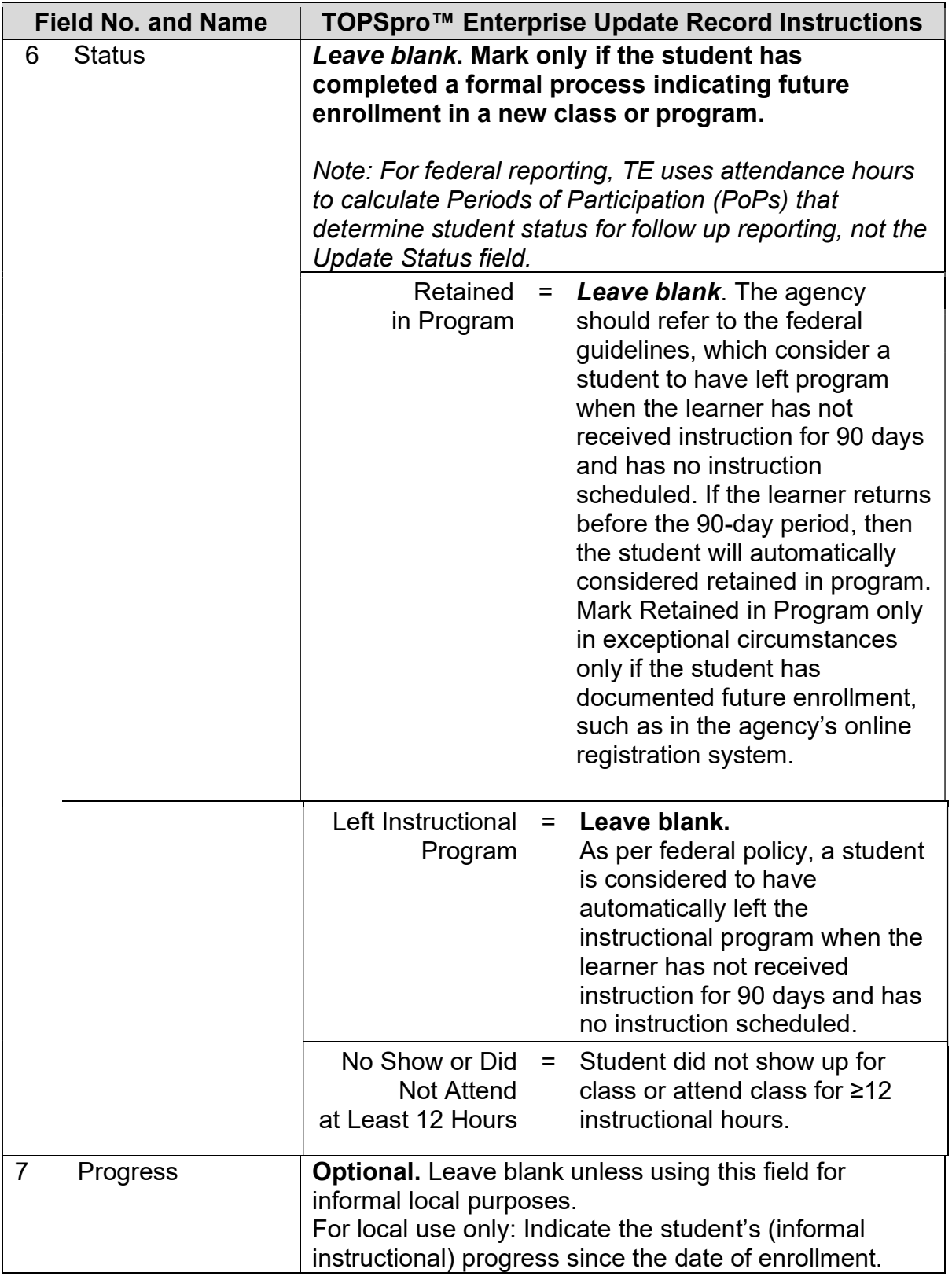

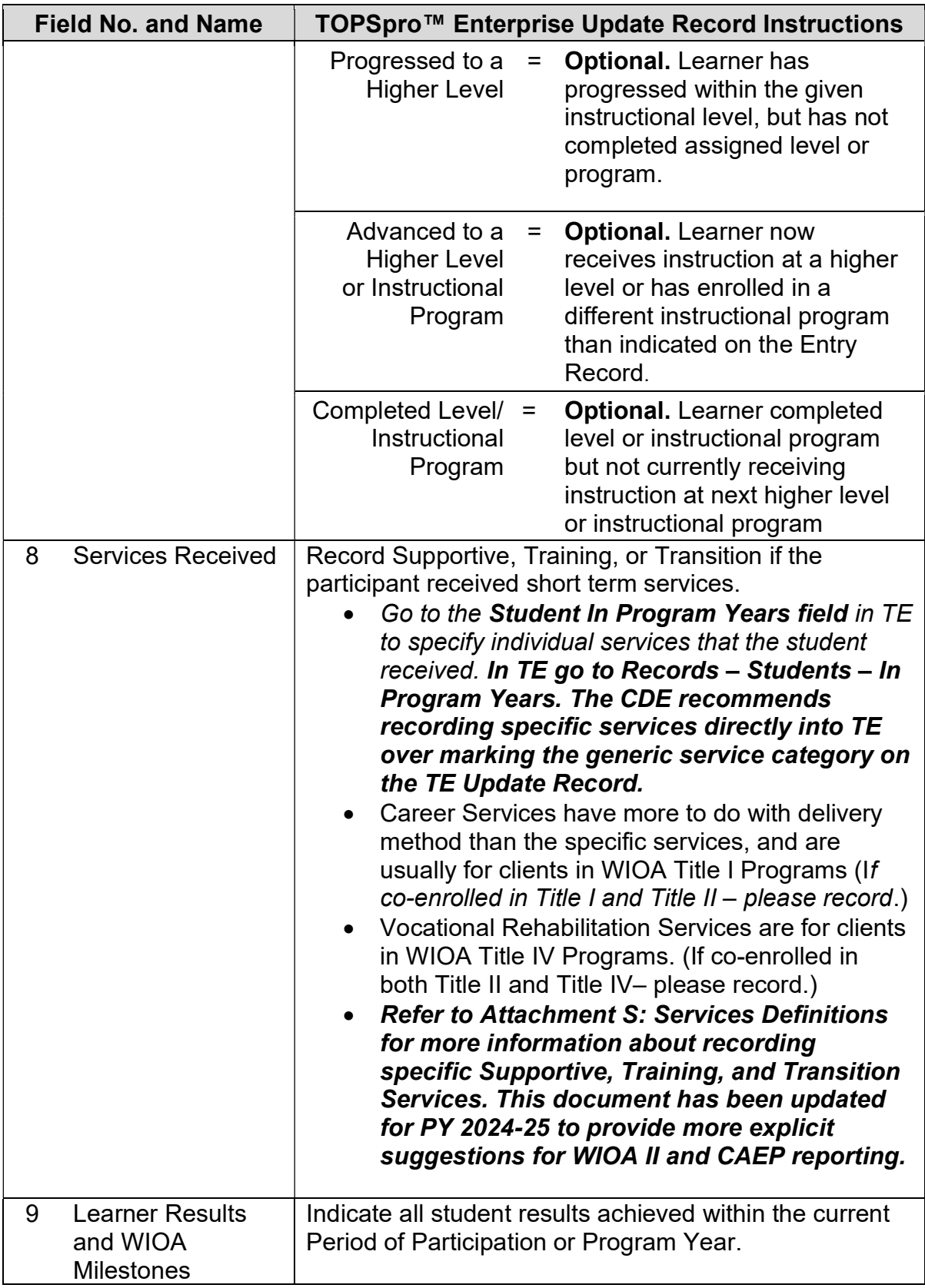

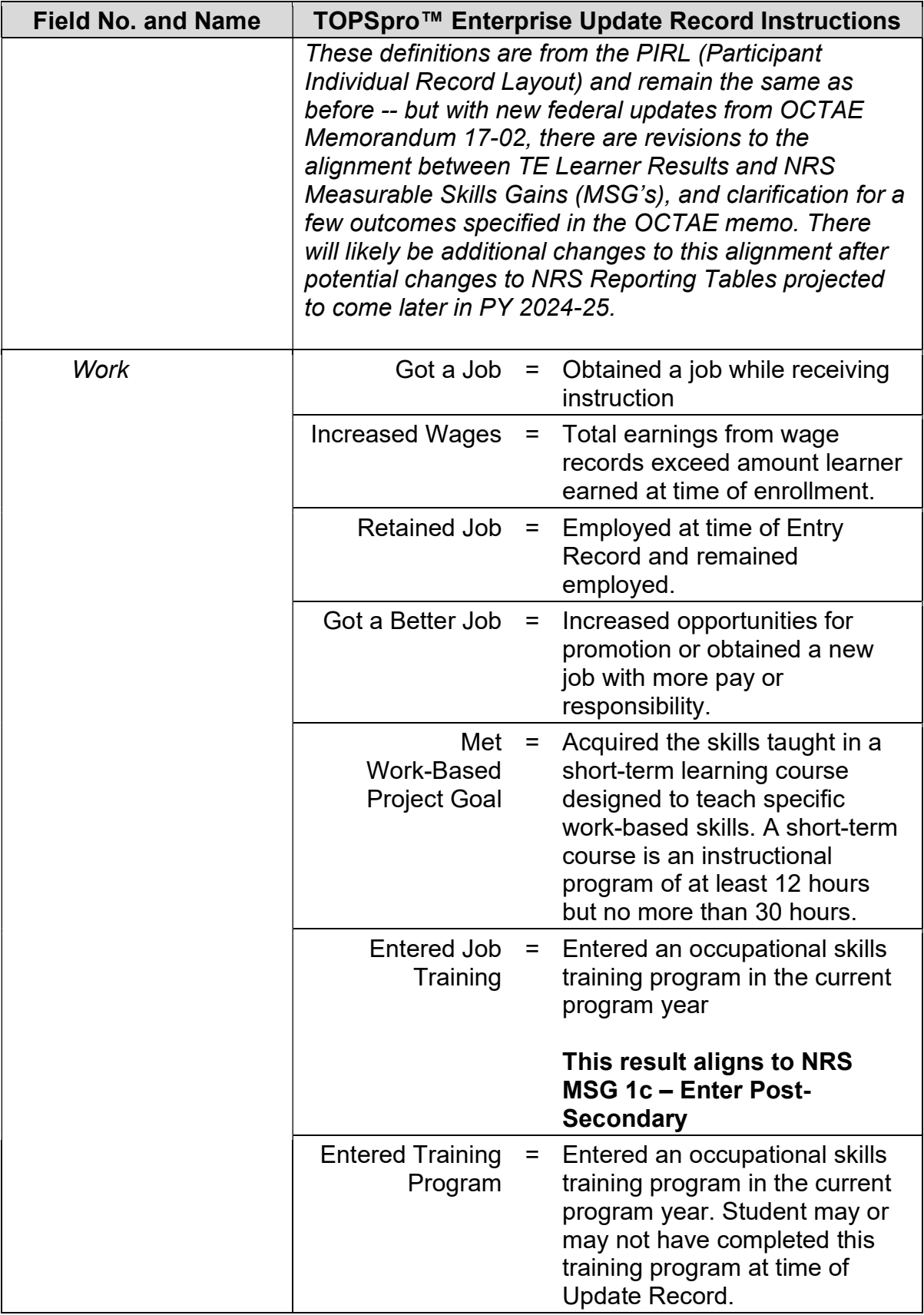

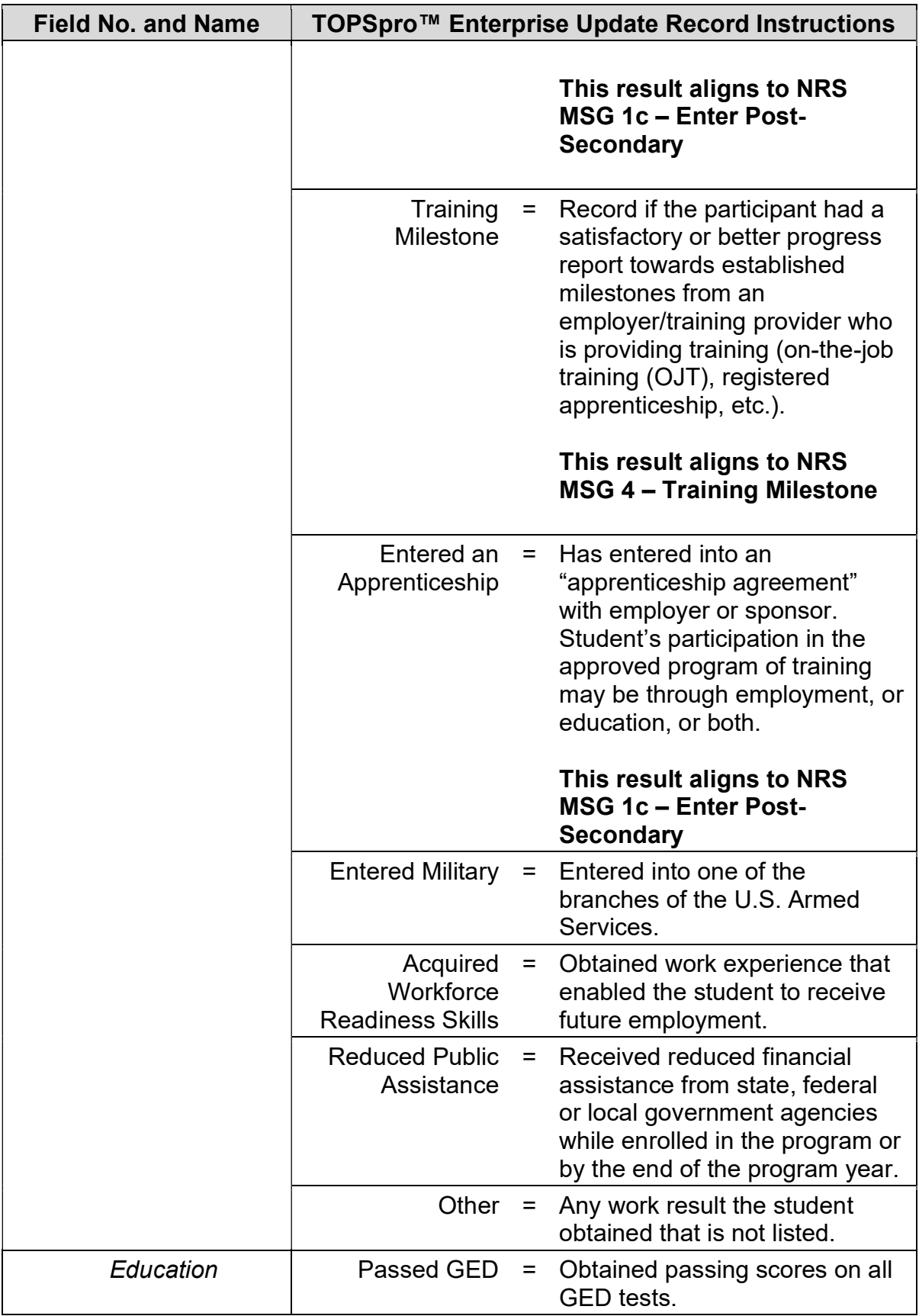

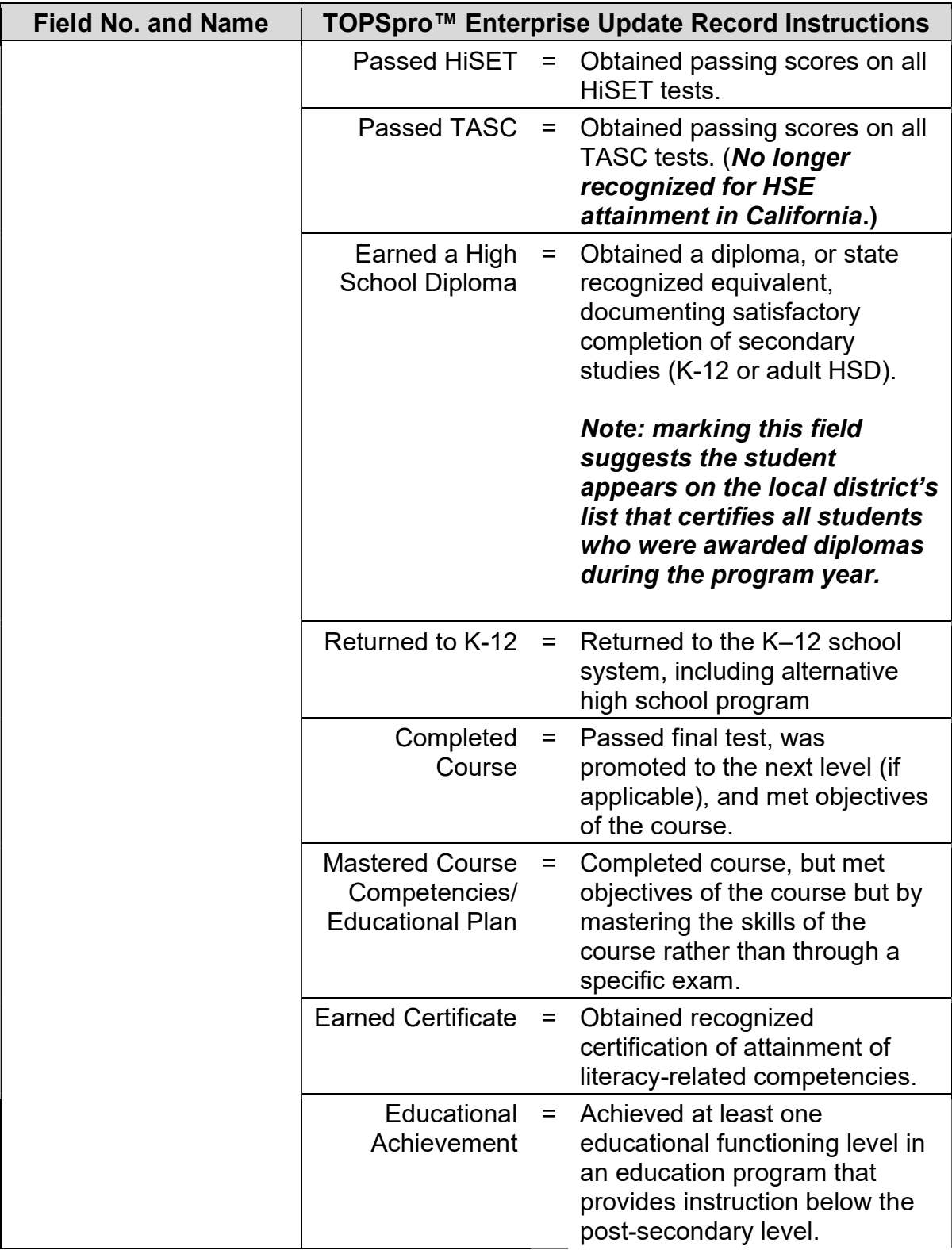

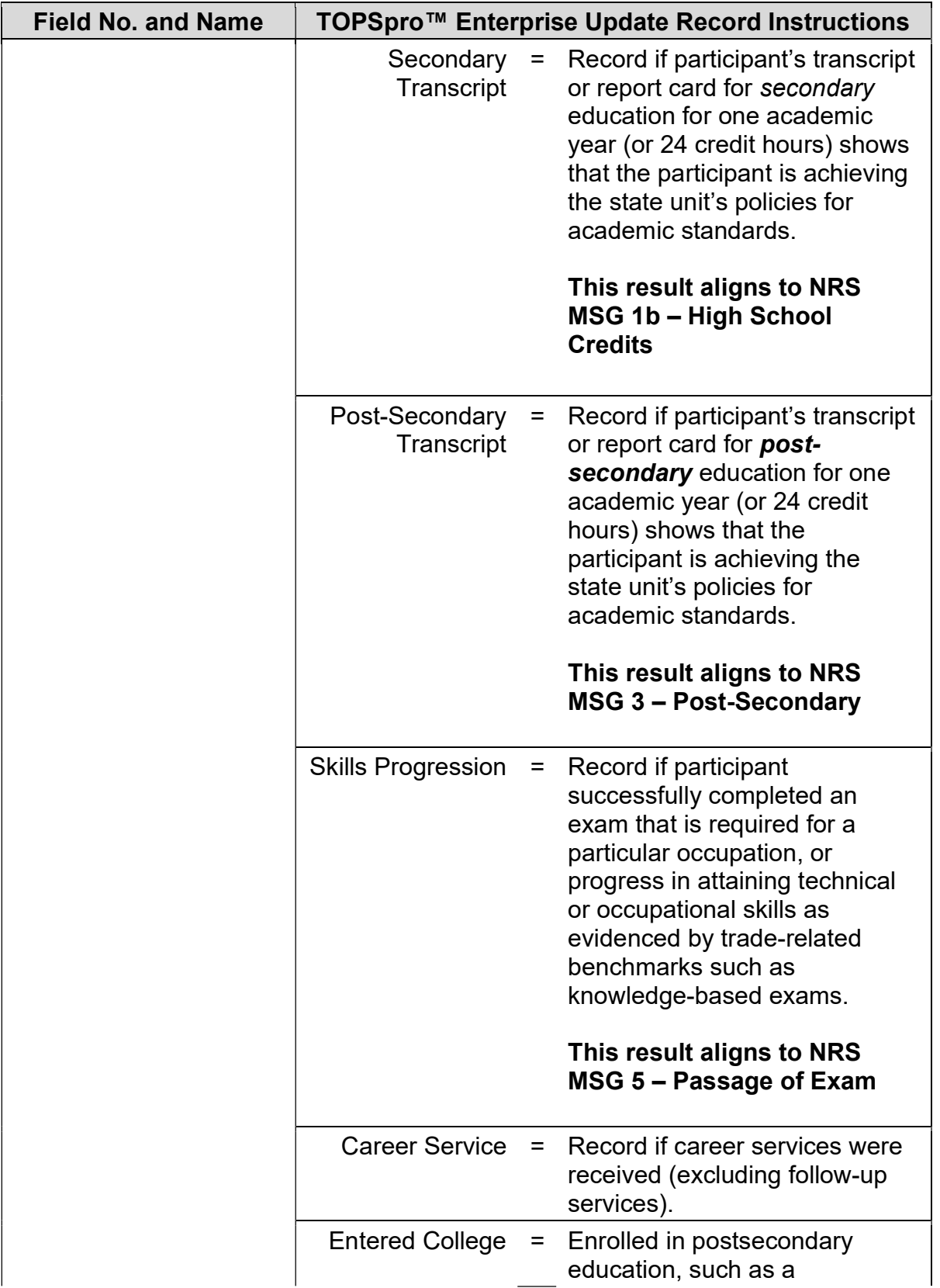

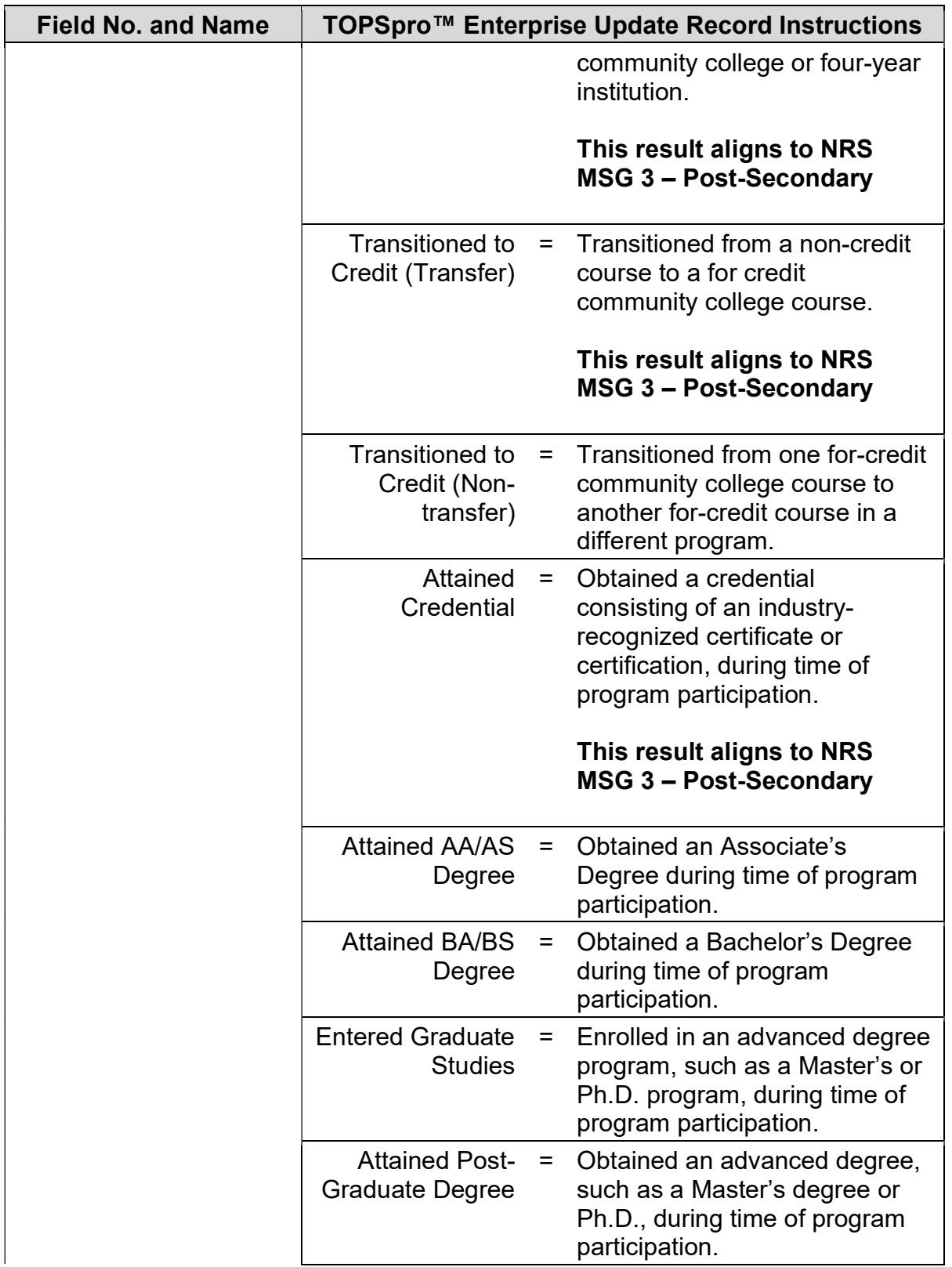

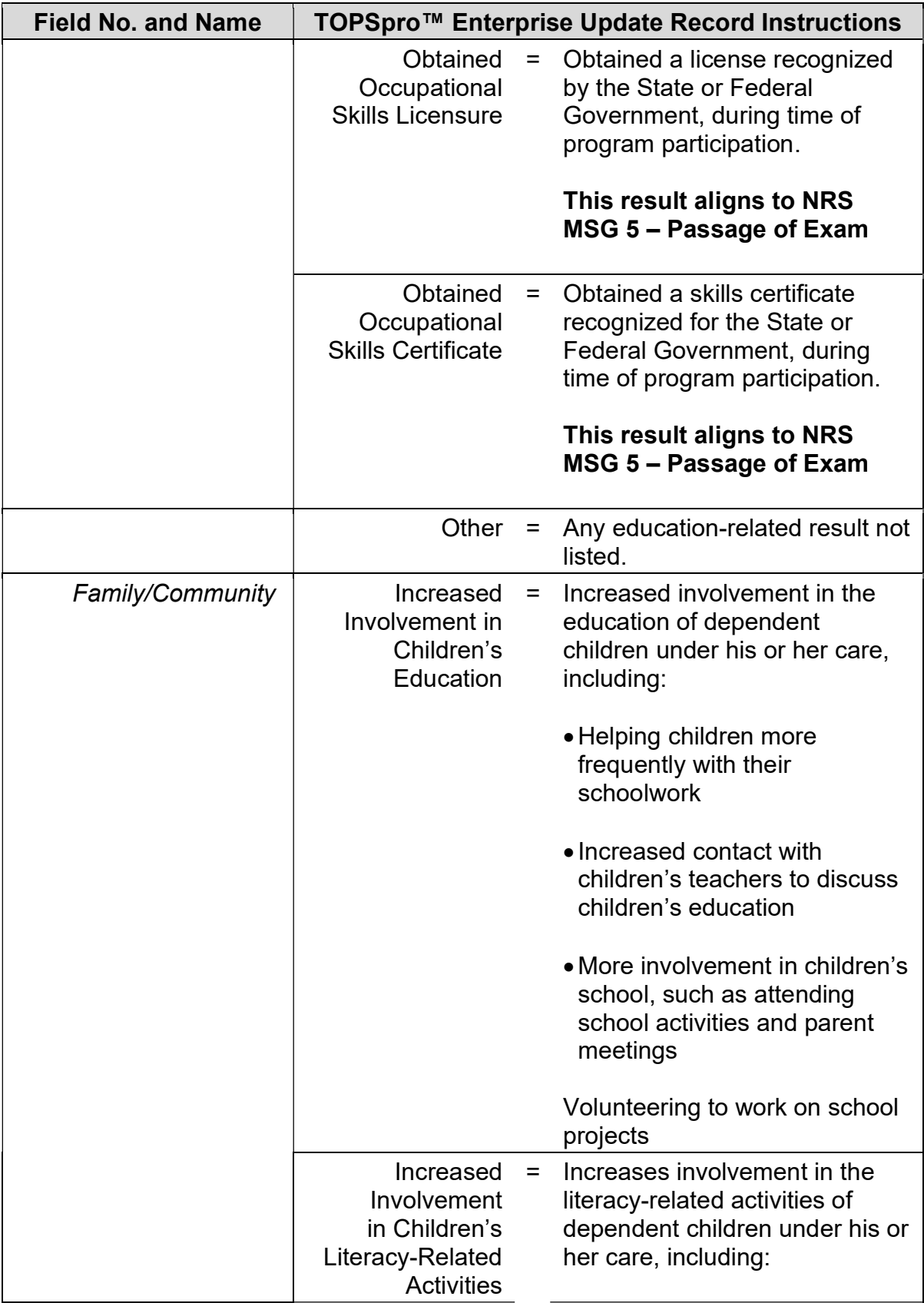

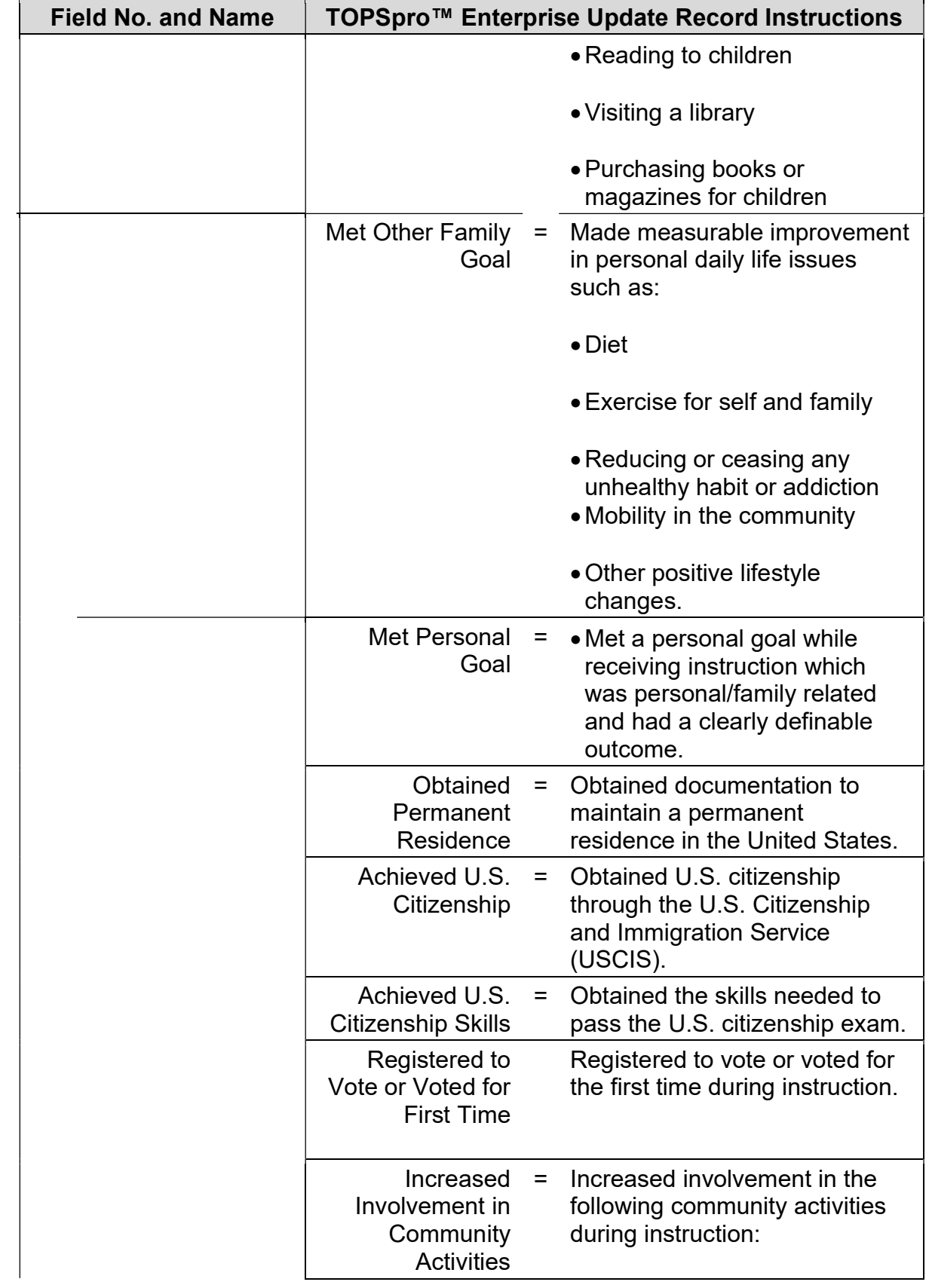

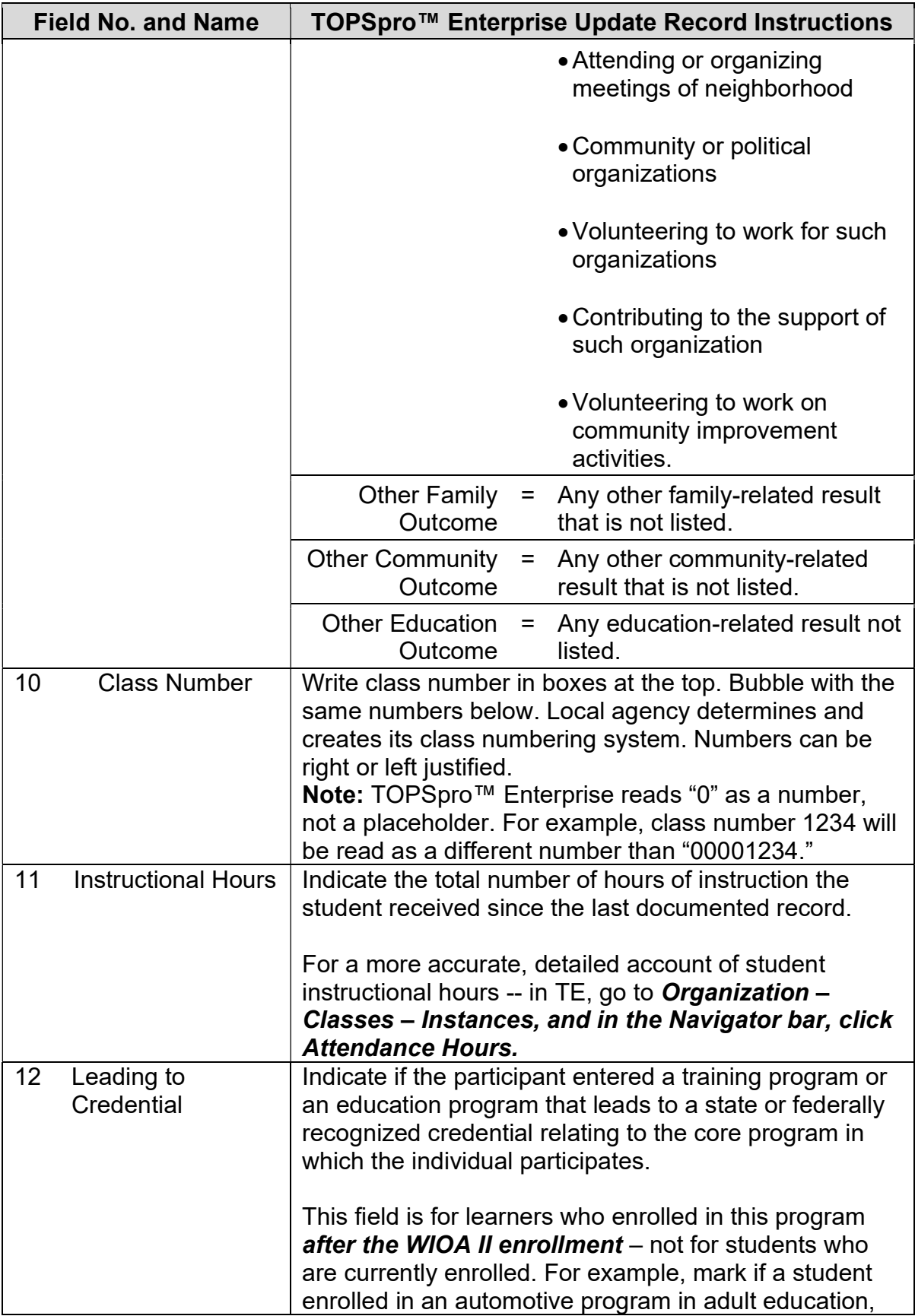

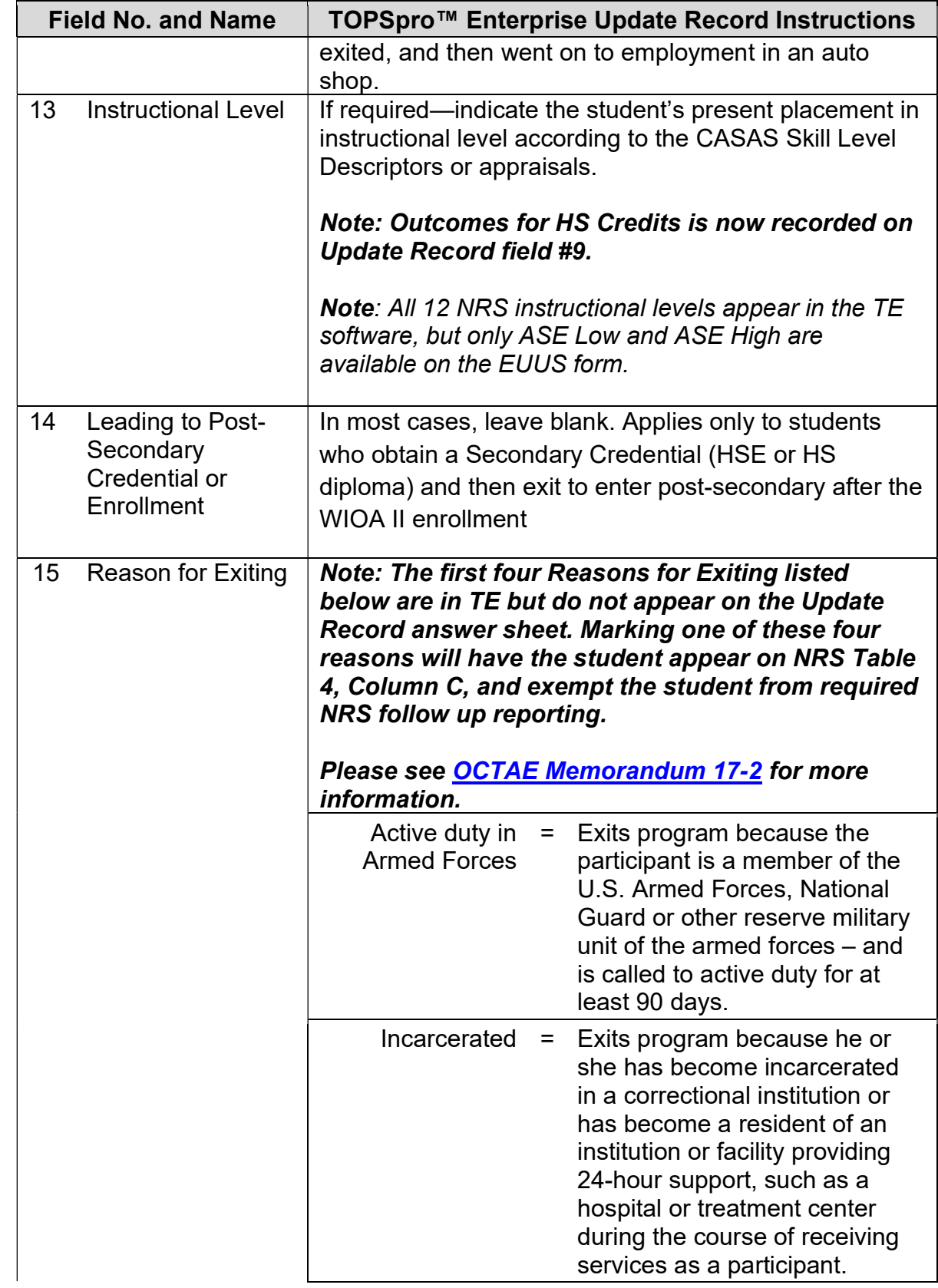

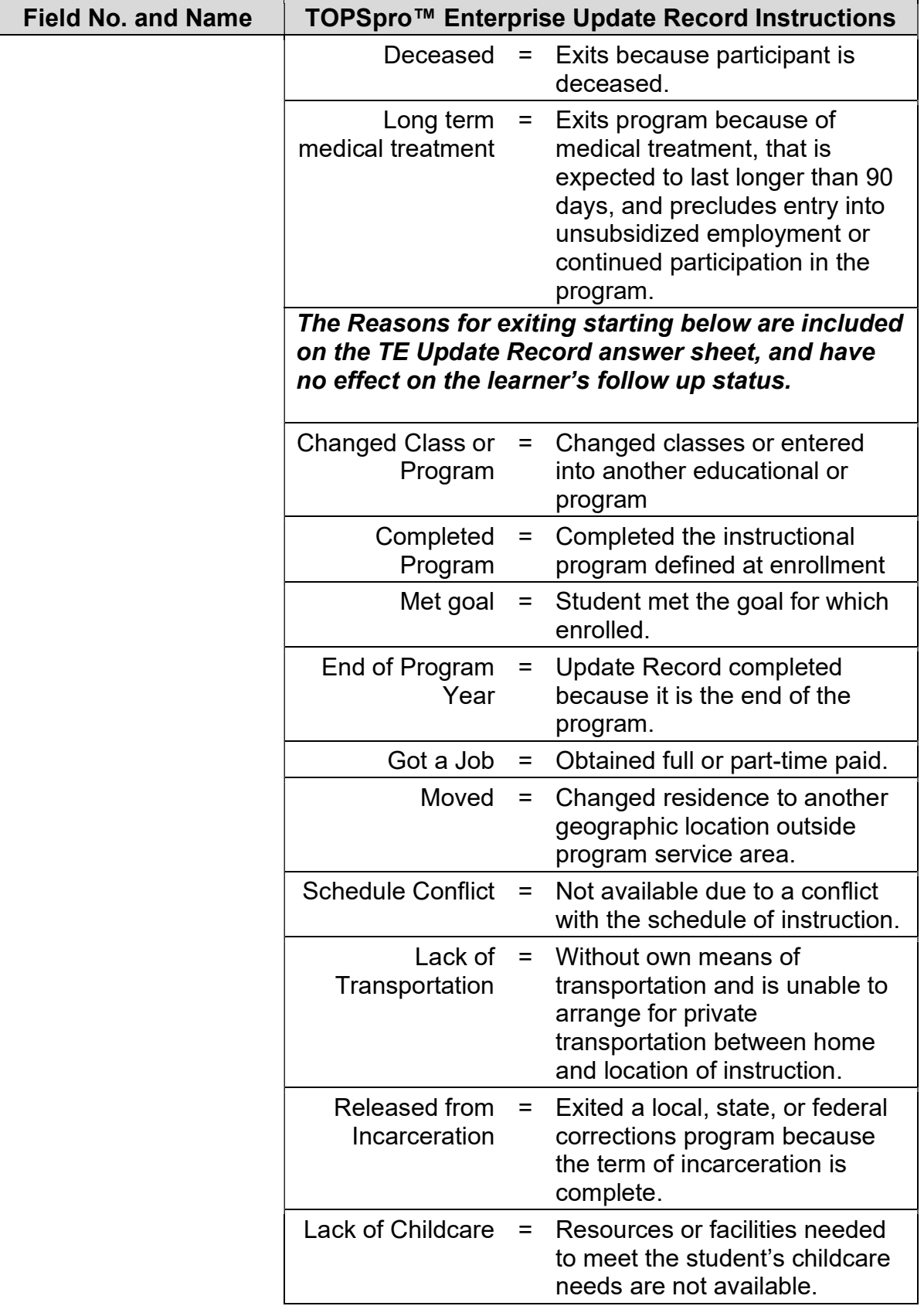

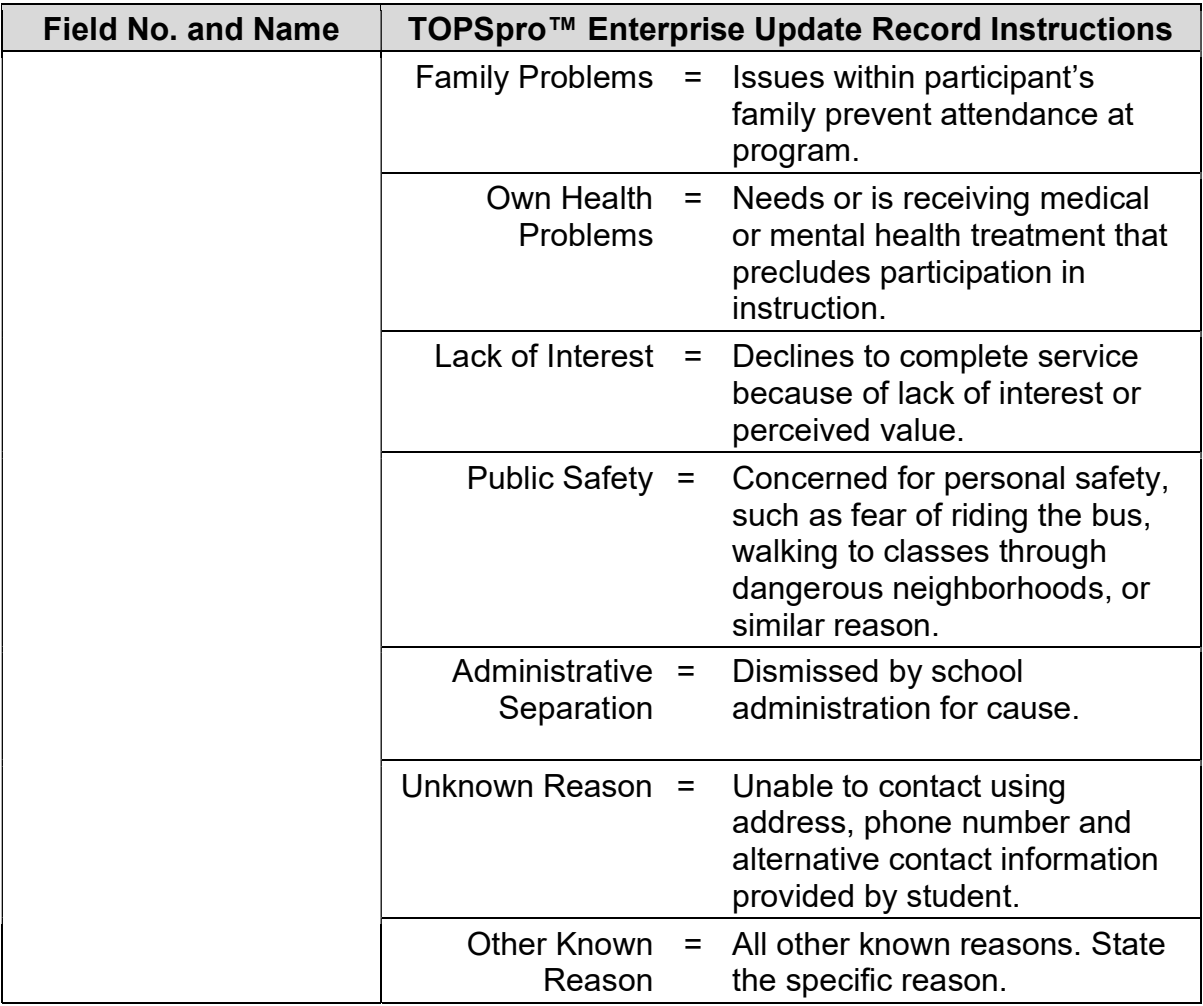

# Test Record–Form TRUS-019

The following table indicates the specific data elements required. A check mark  $(\sqrt)$ indicates the data element must be entered. The letters IR (if required) indicate that a local agency chooses to collect information on a particular data element.

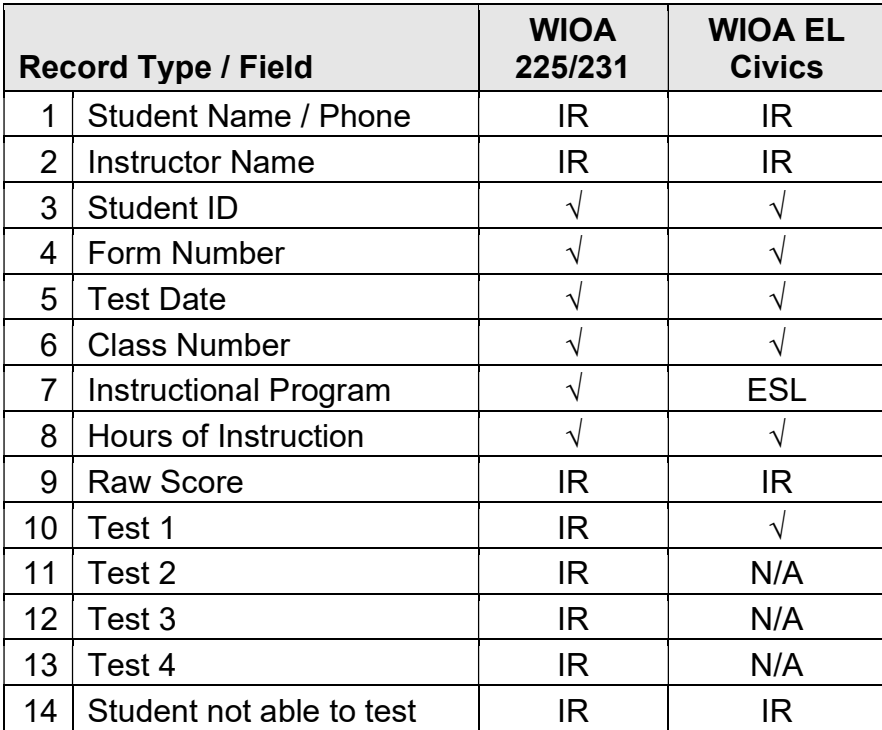

 $\sqrt{}$  = Must be filled in.

IR = If required (by instructional program, agency or funding source)

The following table identifies the requirements and data elements of the Test Record Form (TRUS-019). Forms ETUS-019 and UTUS-019 also include the Test Record answer sheet.

#### Note: Most California WIOA Title II agencies use CASAS eTests to complete preand post-test requirements. Students that complete assessments using eTests do not need to complete a Test Record answer sheet.

Note: This document only provides instructions for completing the Test Record answer sheet. For more information about the CASAS Assessment System, and what is permissible for state and federal accountability, refer to Attachment A -CA Statewide Assessment Policy.

Agency Number: Print your CASAS agency ID Number (provided by CASAS).

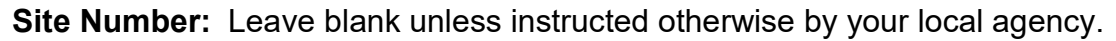

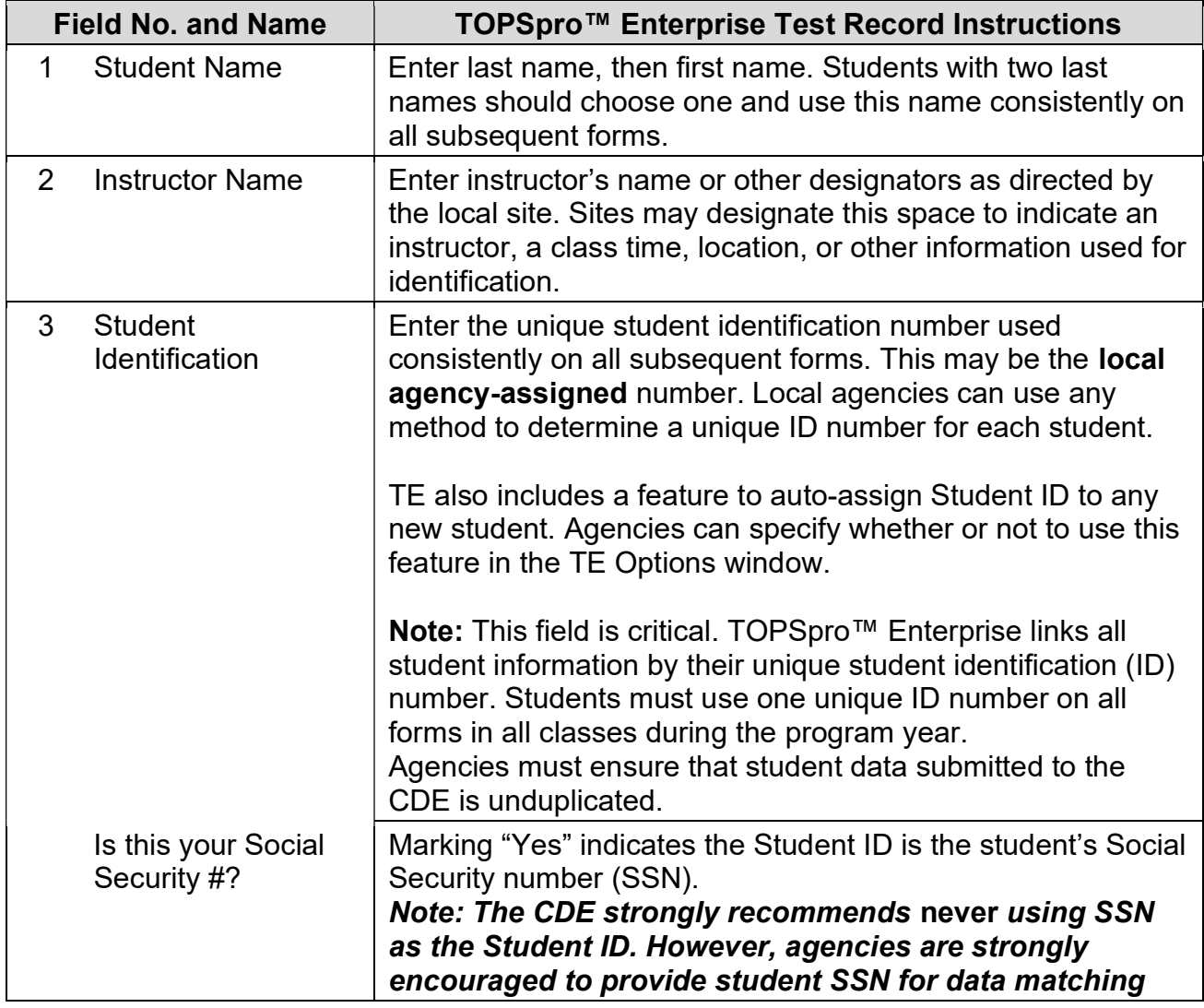

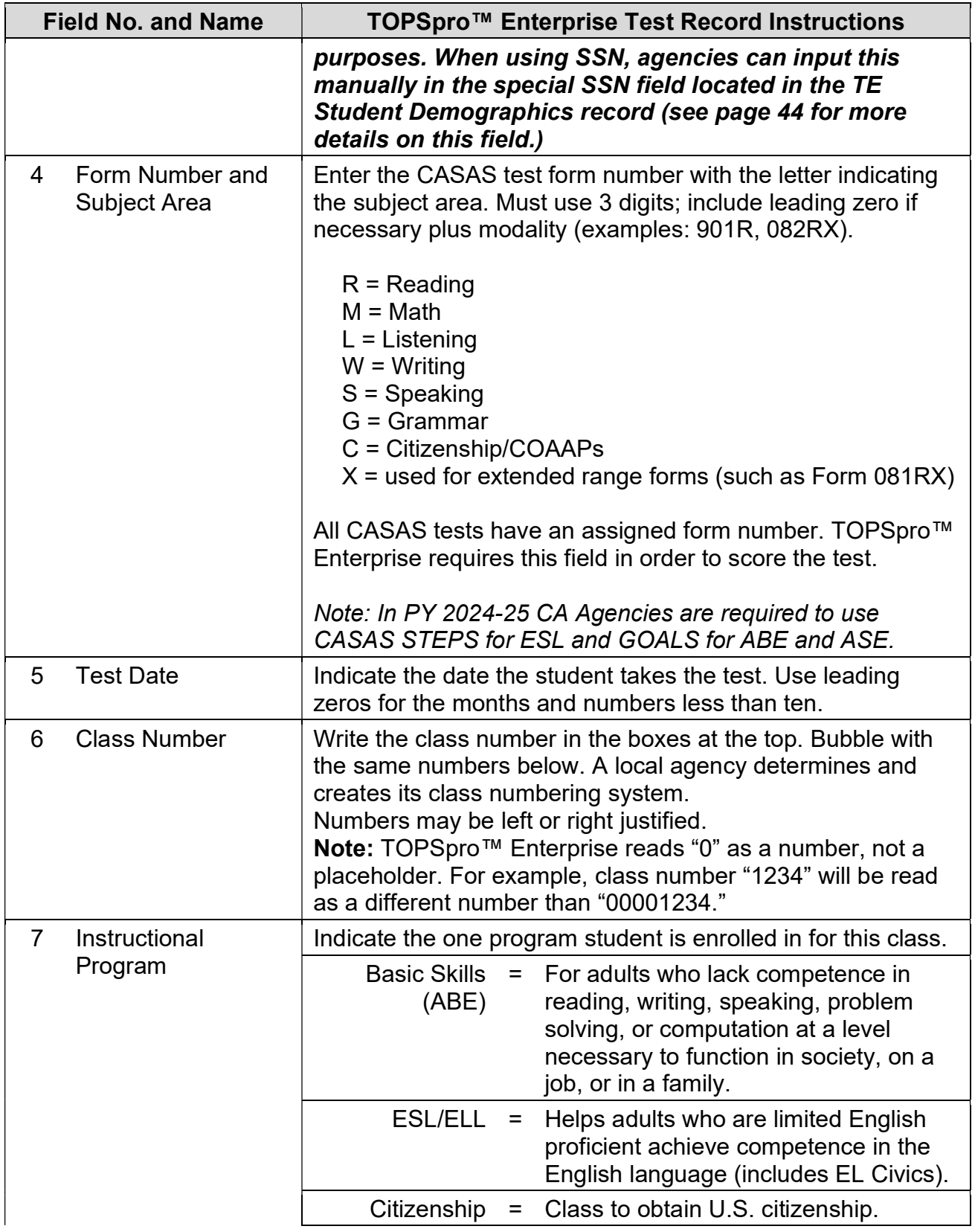

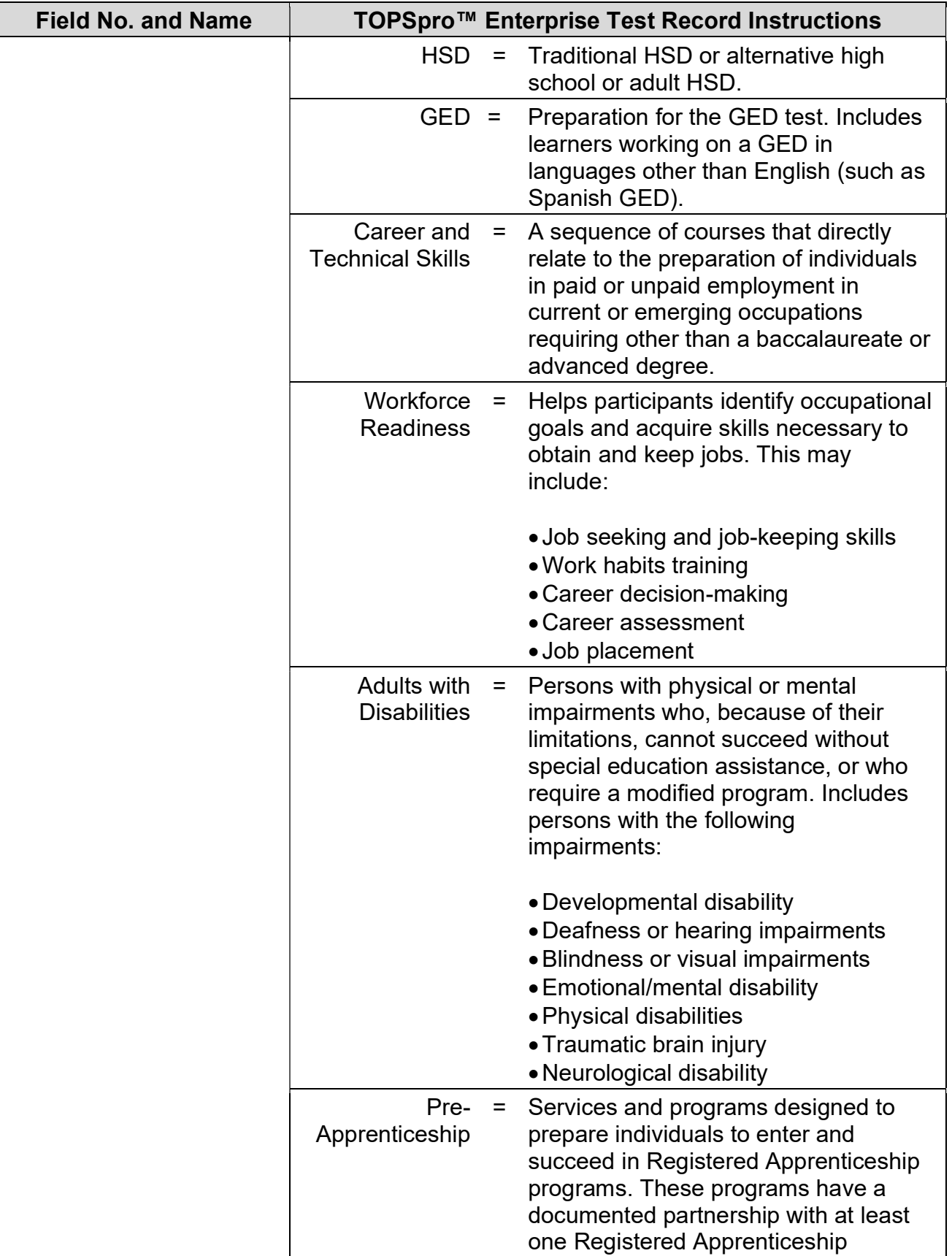

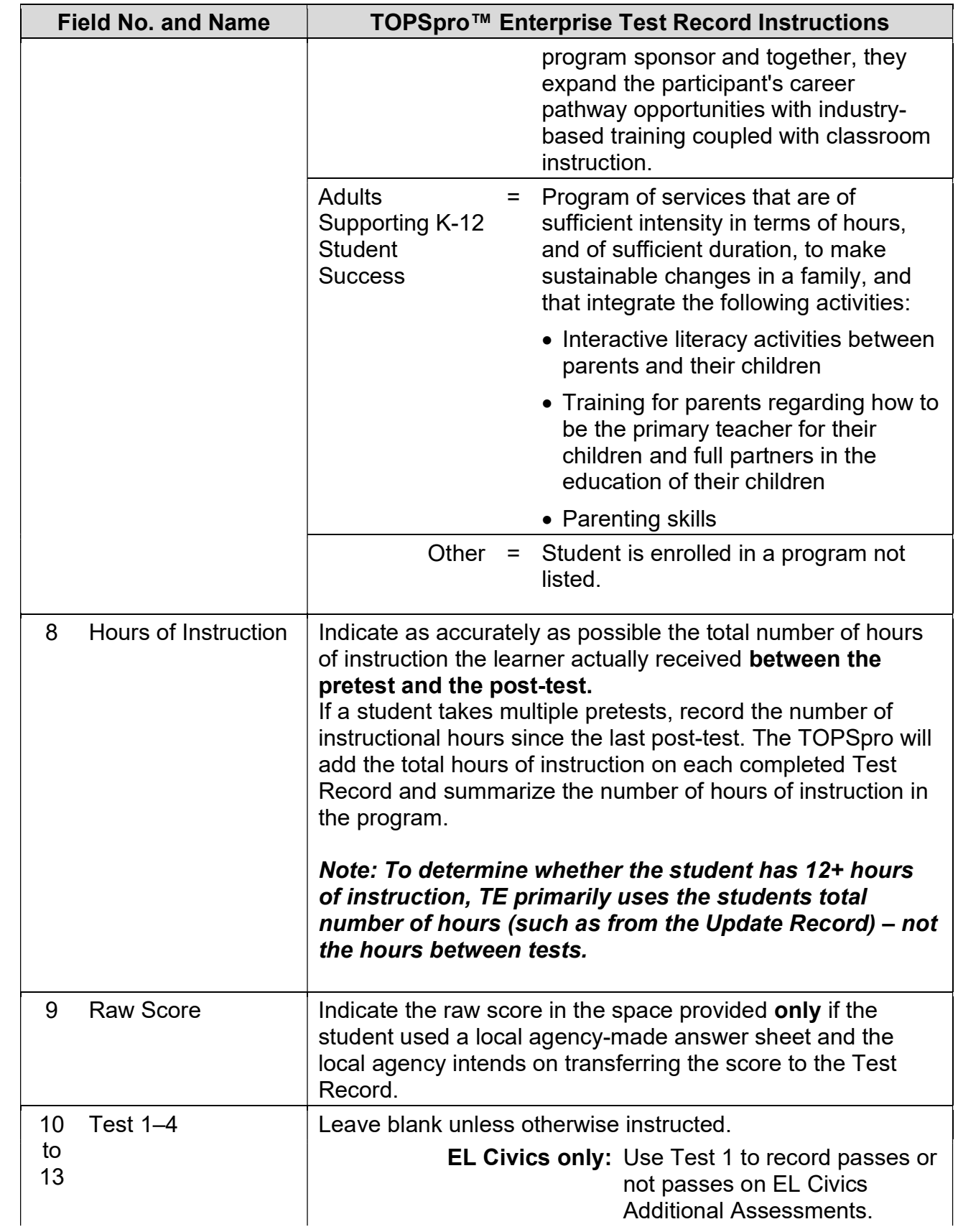

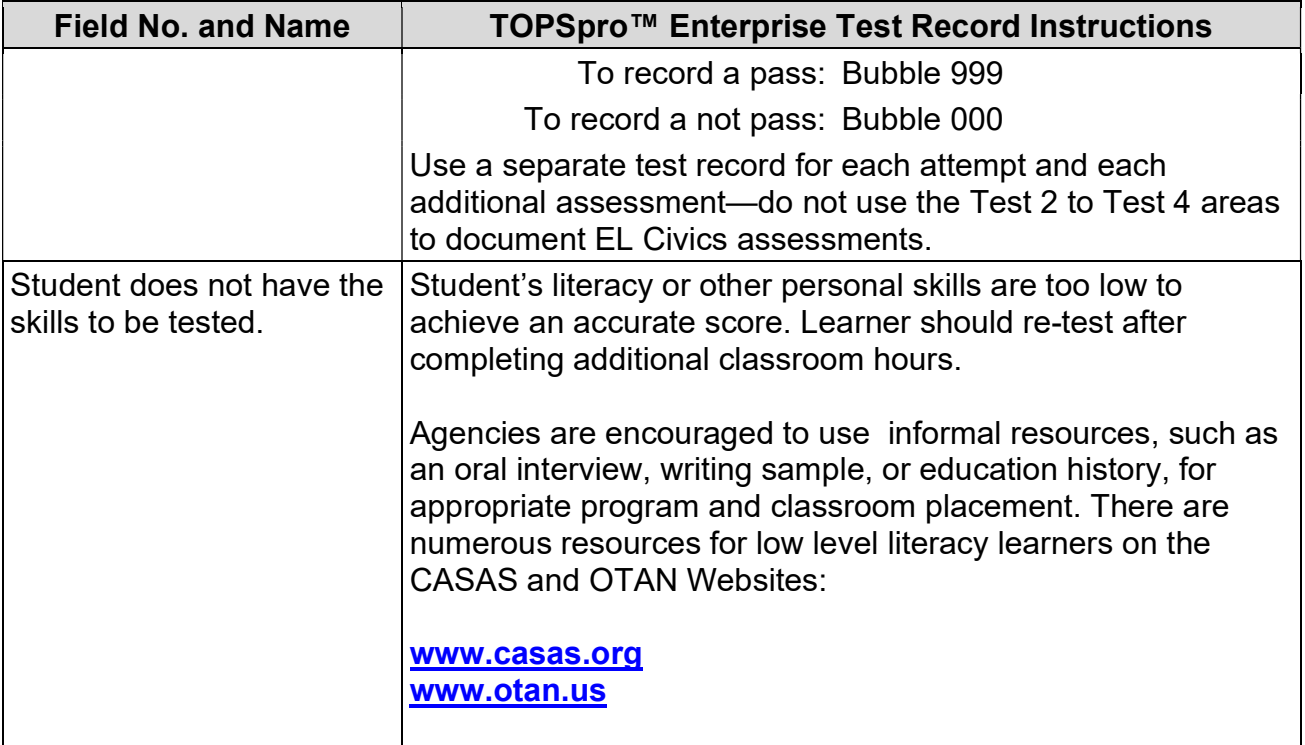

### TOPSPRO ENTERPRISE INSTRUCTIONS FOR MANUAL DATA ENTRY

TOPSpro™ Enterprise includes some data fields that require data entry directly into the software rather than scanning data through use of TOPS answer sheets. The following table identifies some key data elements in TOPSpro™ Enterprise with the requirements for each field.

#### Agency Record Information

On the TOPSpro™ Enterprise menu, go to Organization – Agencies. Review your agencies Funding Sources and other information.

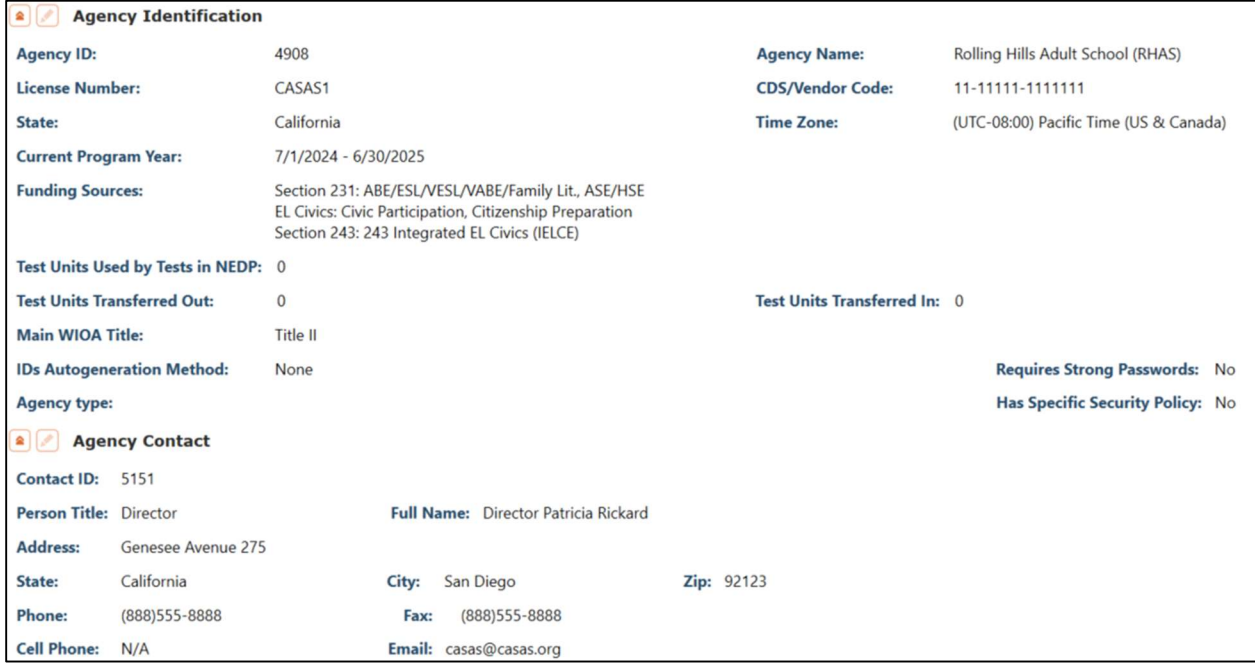

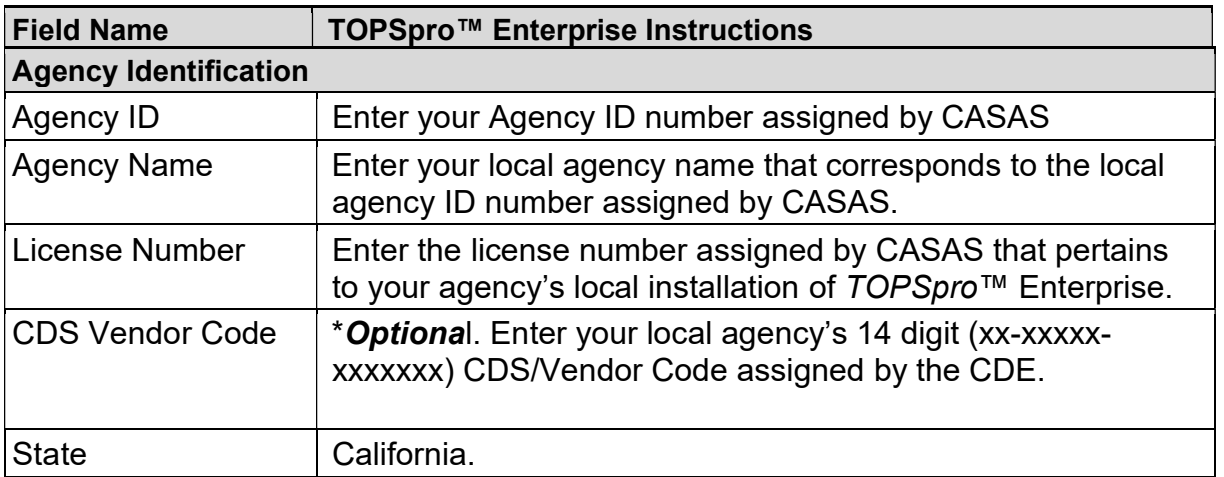

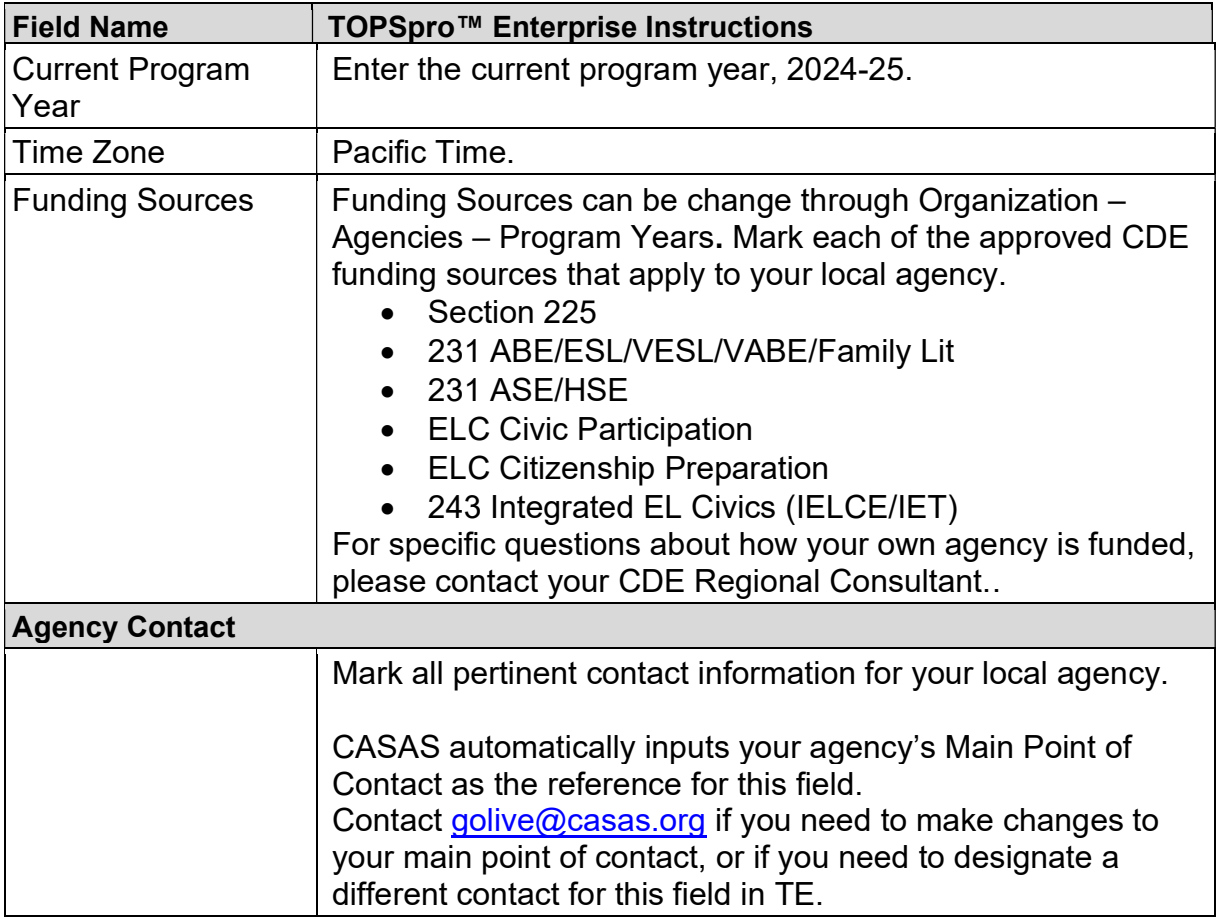

# Class Record Information

.

On the TOPSpro™ Enterprise menu, go to Organization–Classes –Class Definitions

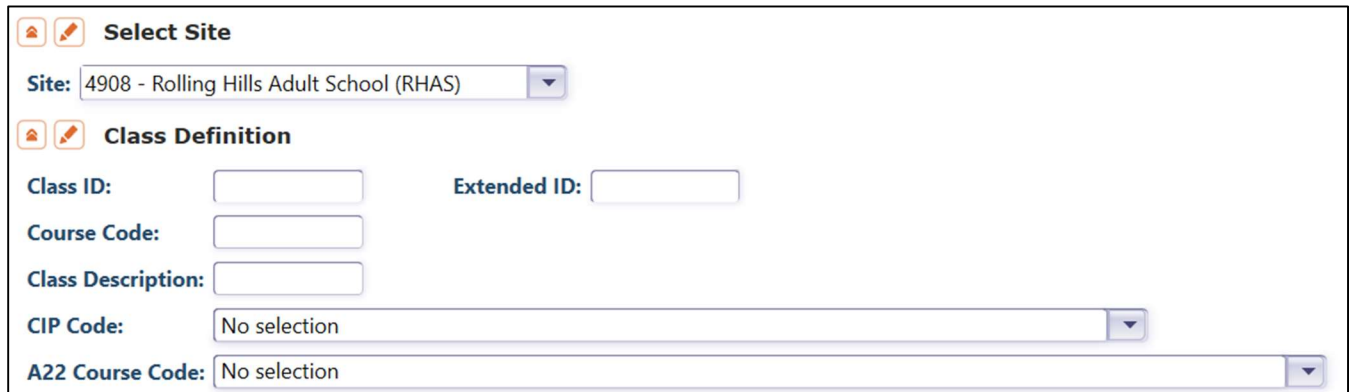

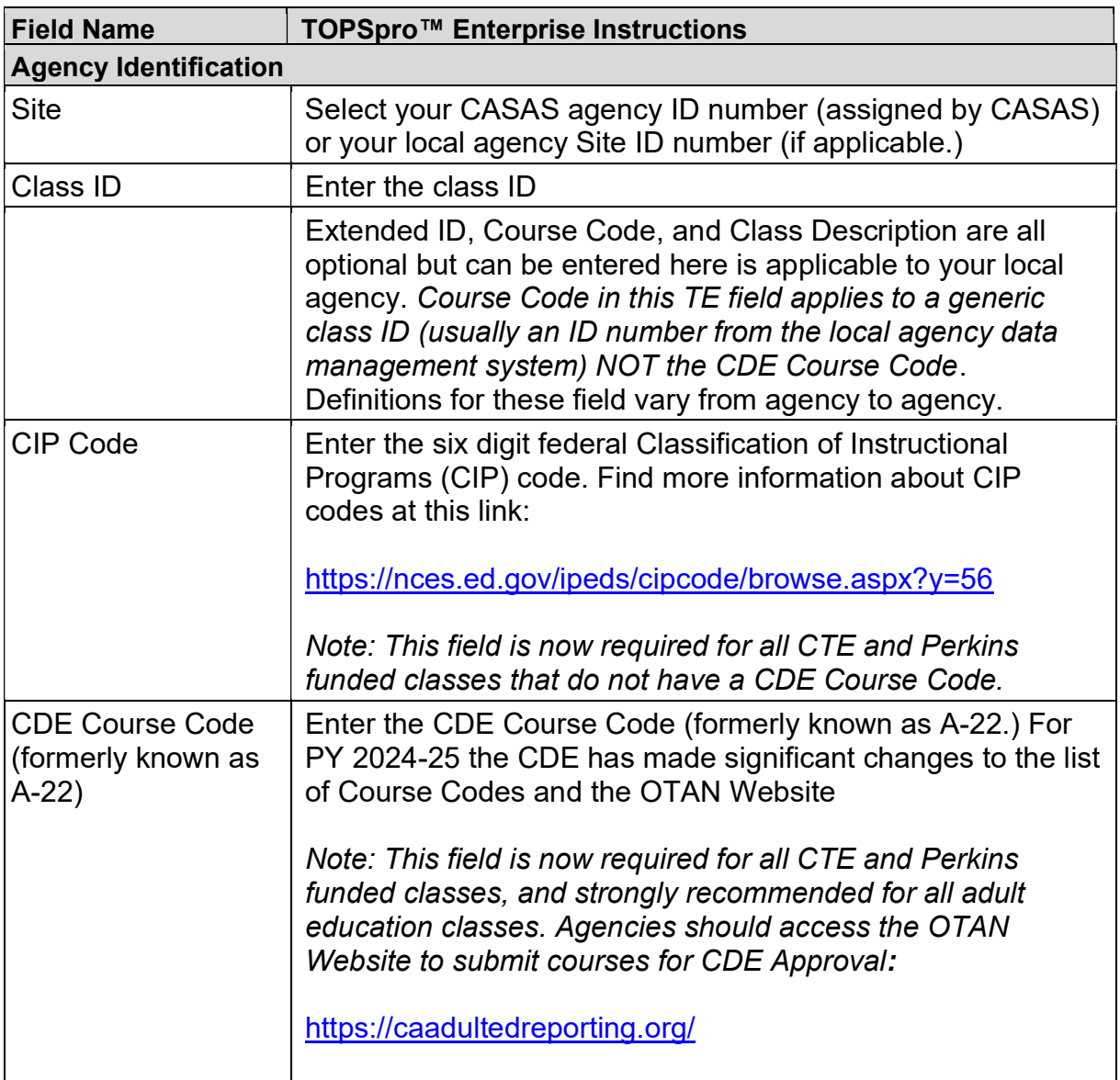

# Class Record Information

On the TOPSpro™ Enterprise menu, go to Organization–Classes –Class Instances.

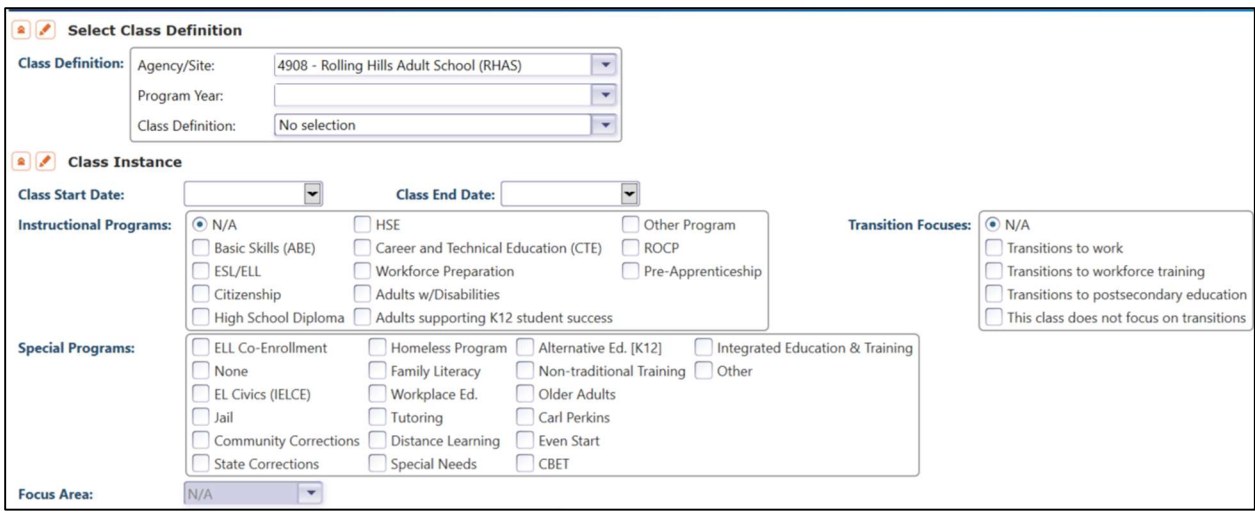

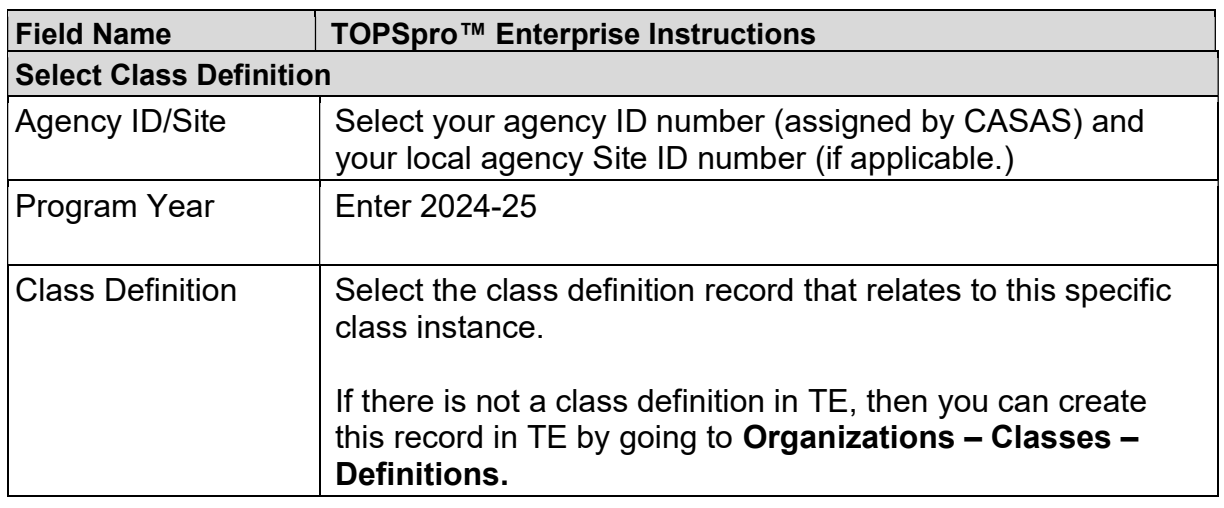

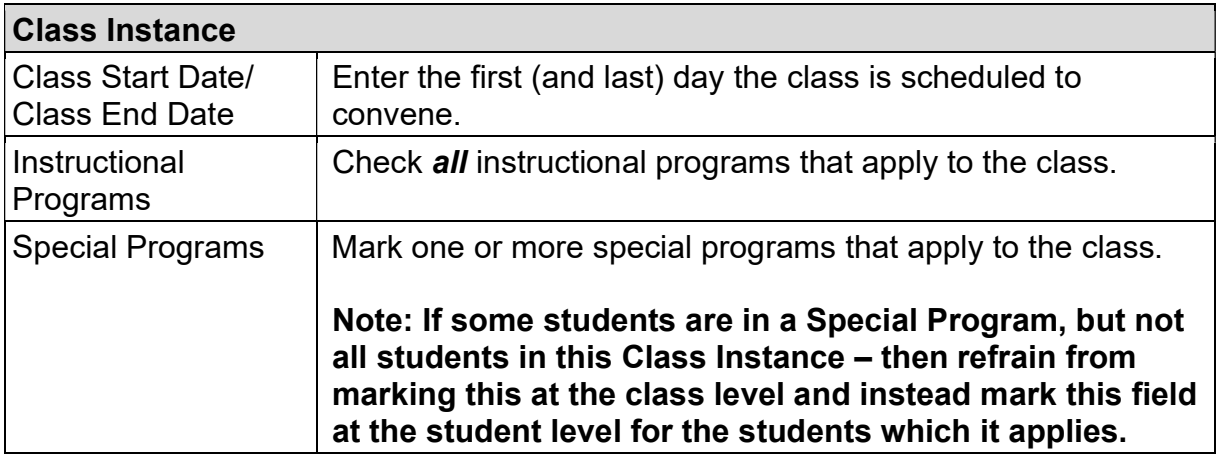

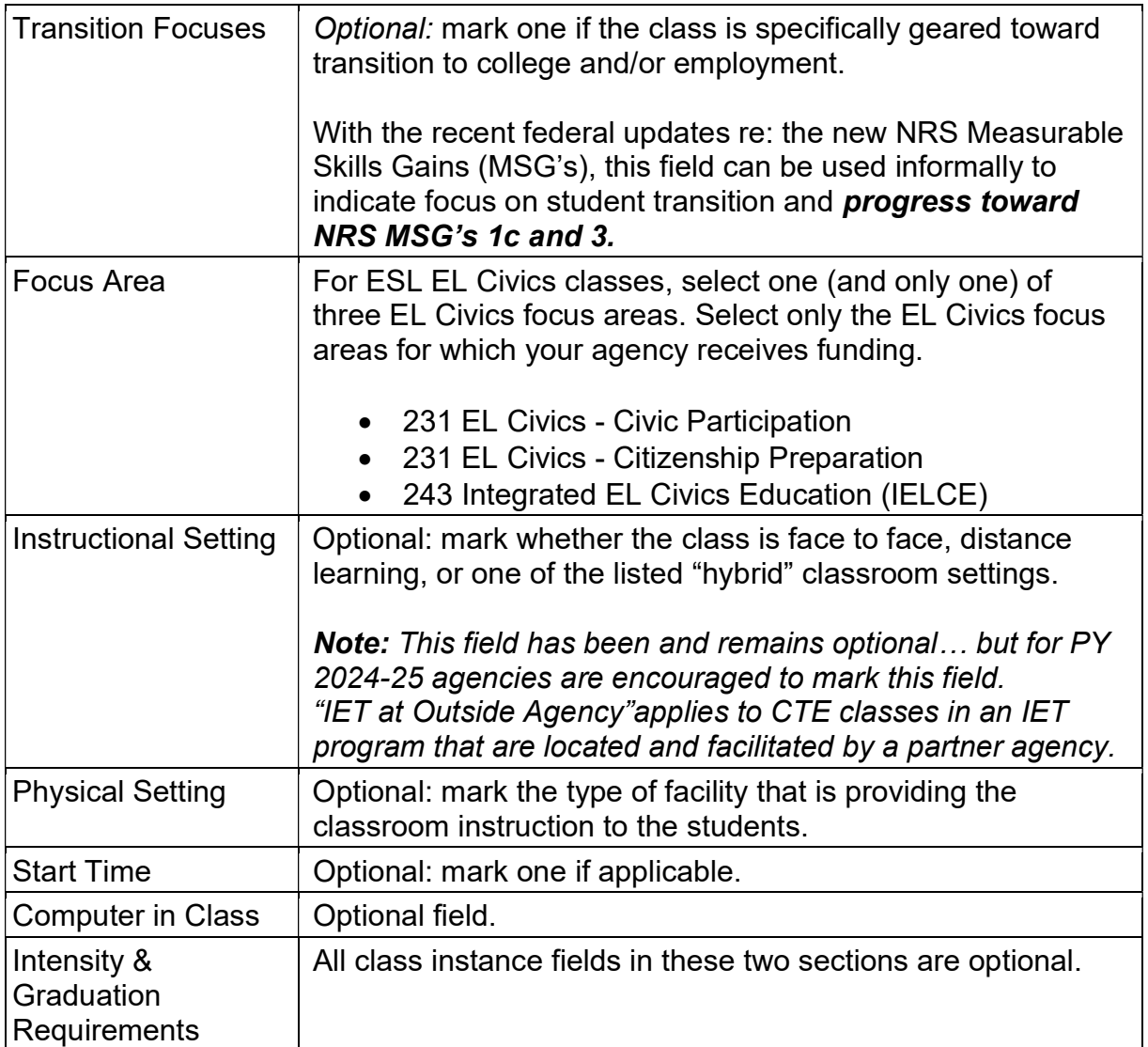

# Student Record Information

On the TOPSpro™ Enterprise menu, go to Records - Students - Demographics.

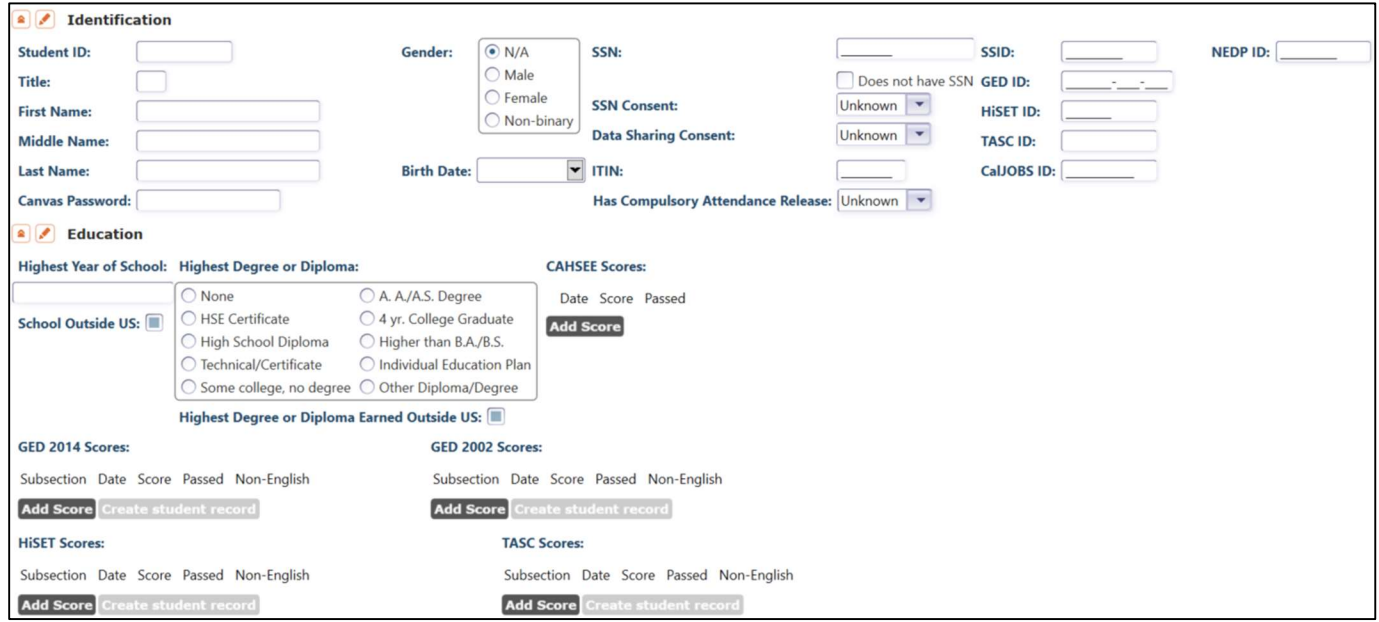

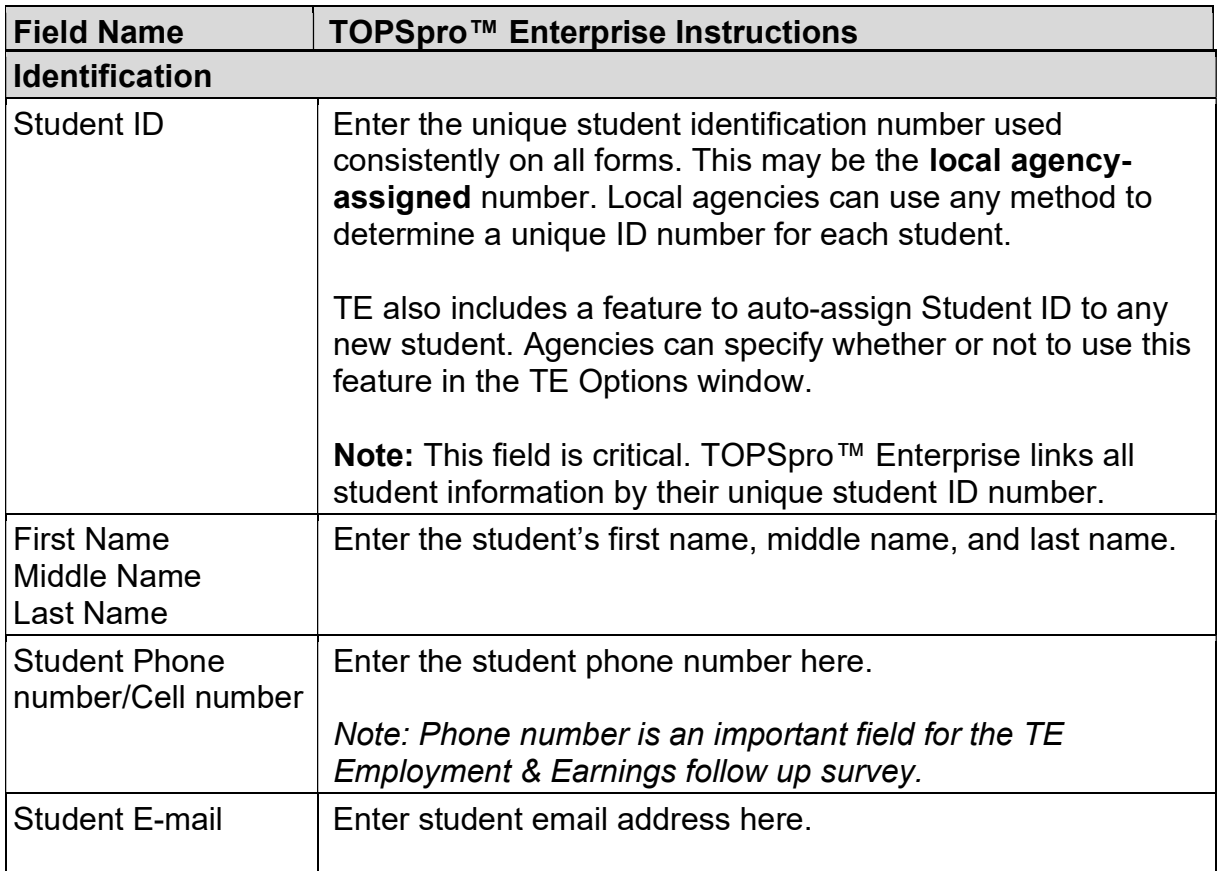

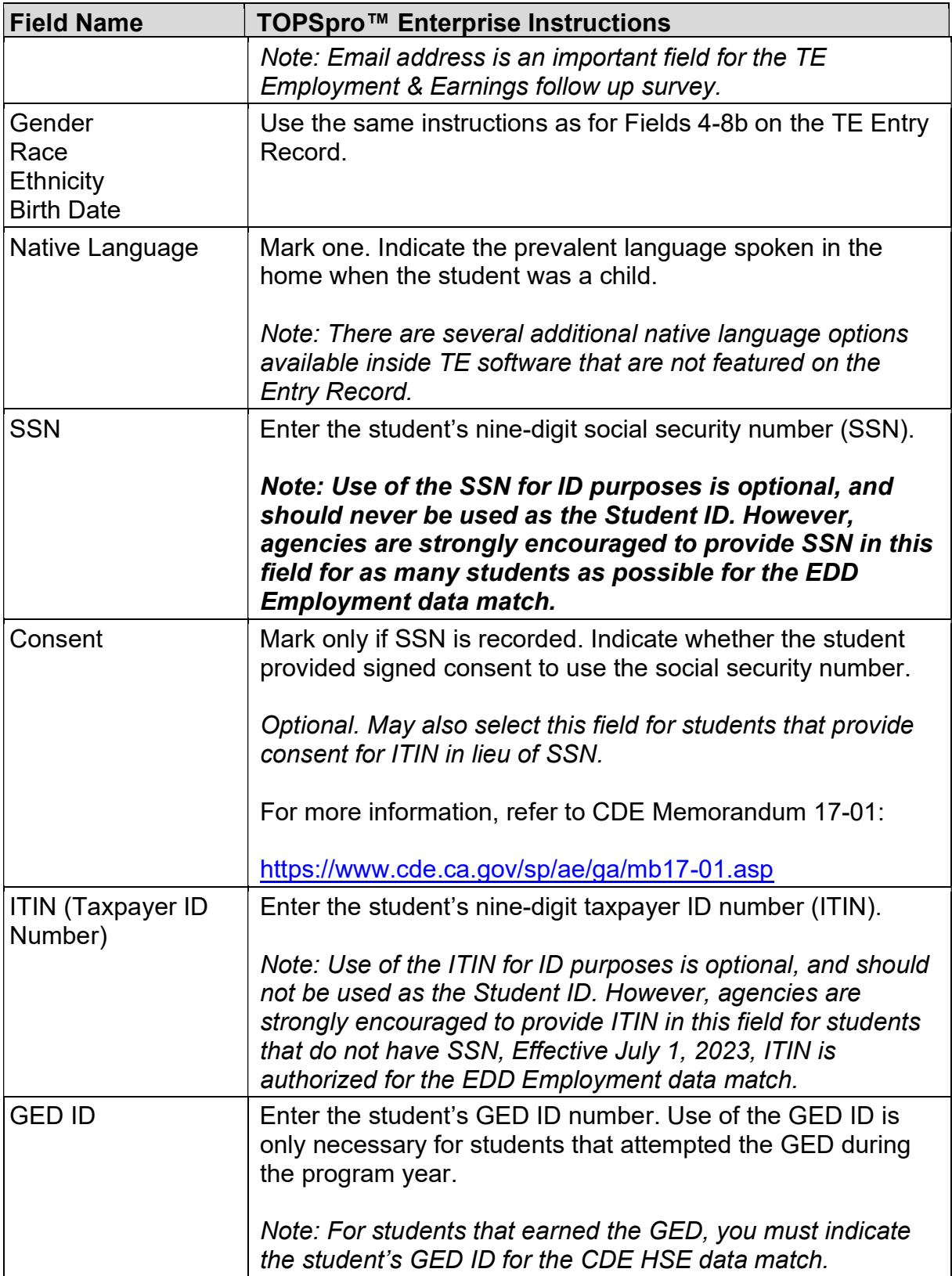

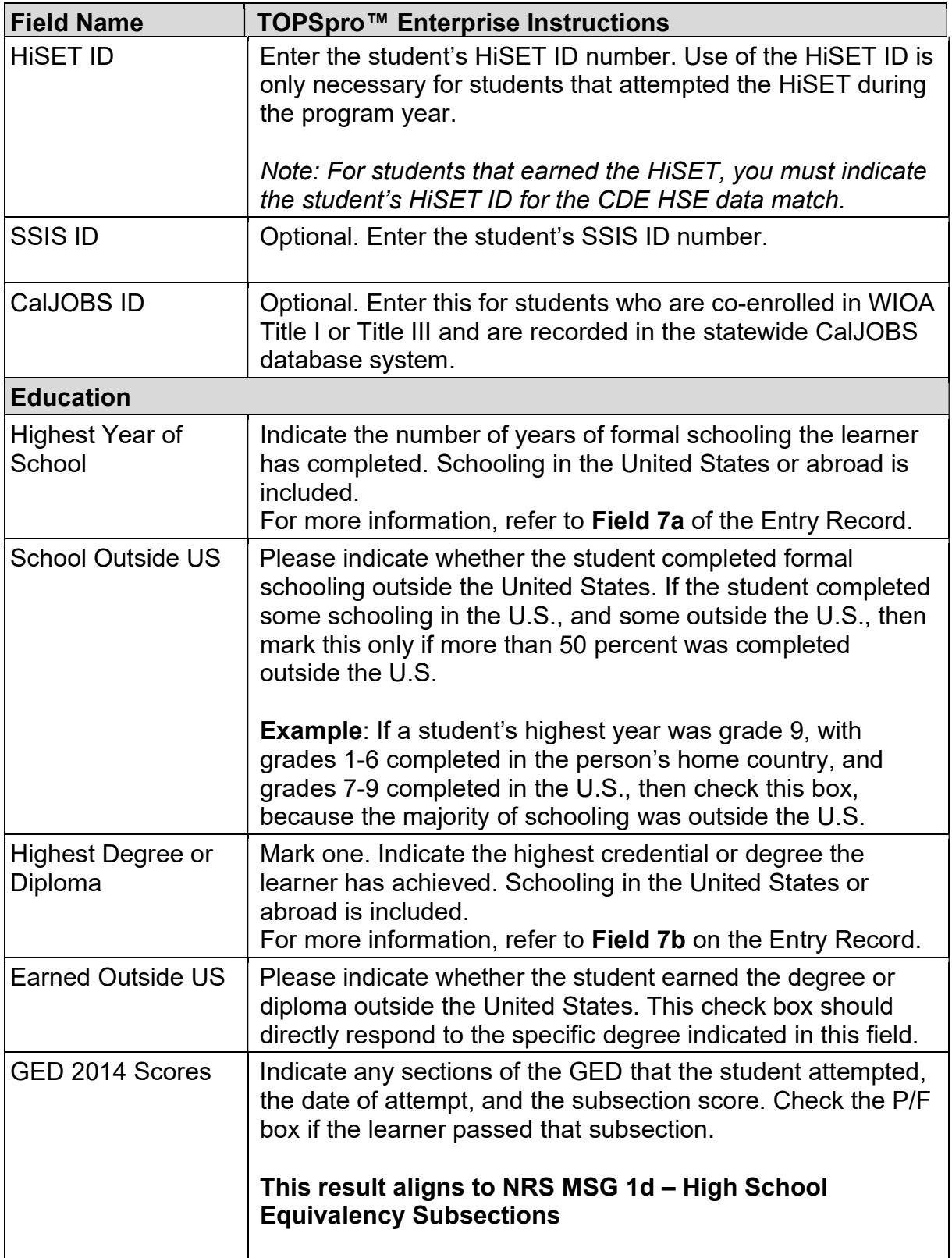

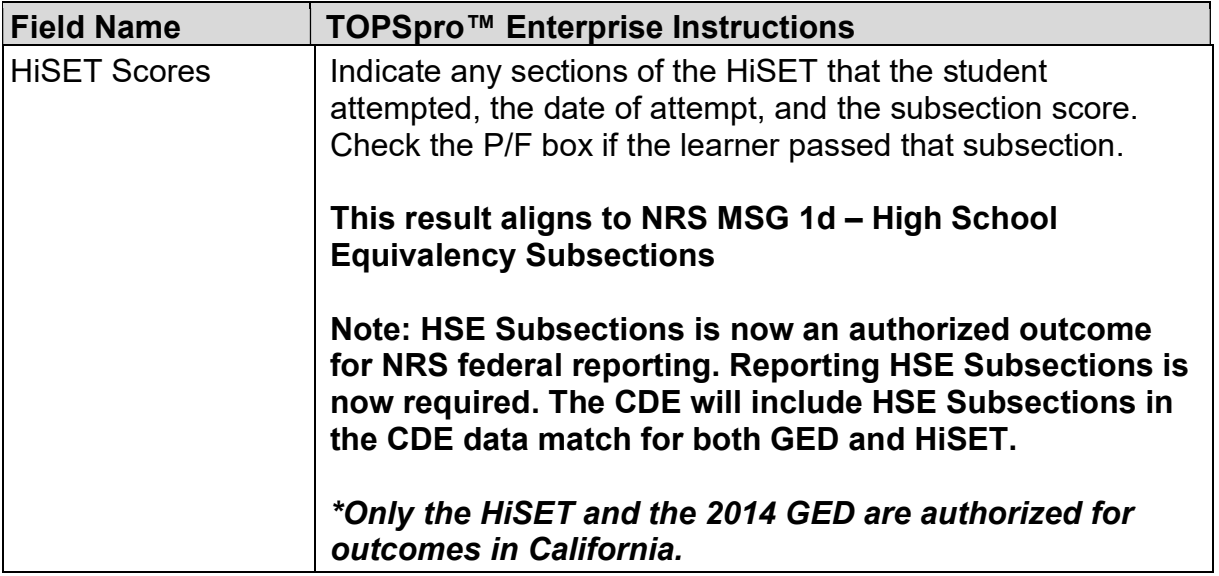

# Program Related Student Information

On the TOPSpro<sup>™</sup> Enterprise menu, go to **Records – Students – In Program Years**.

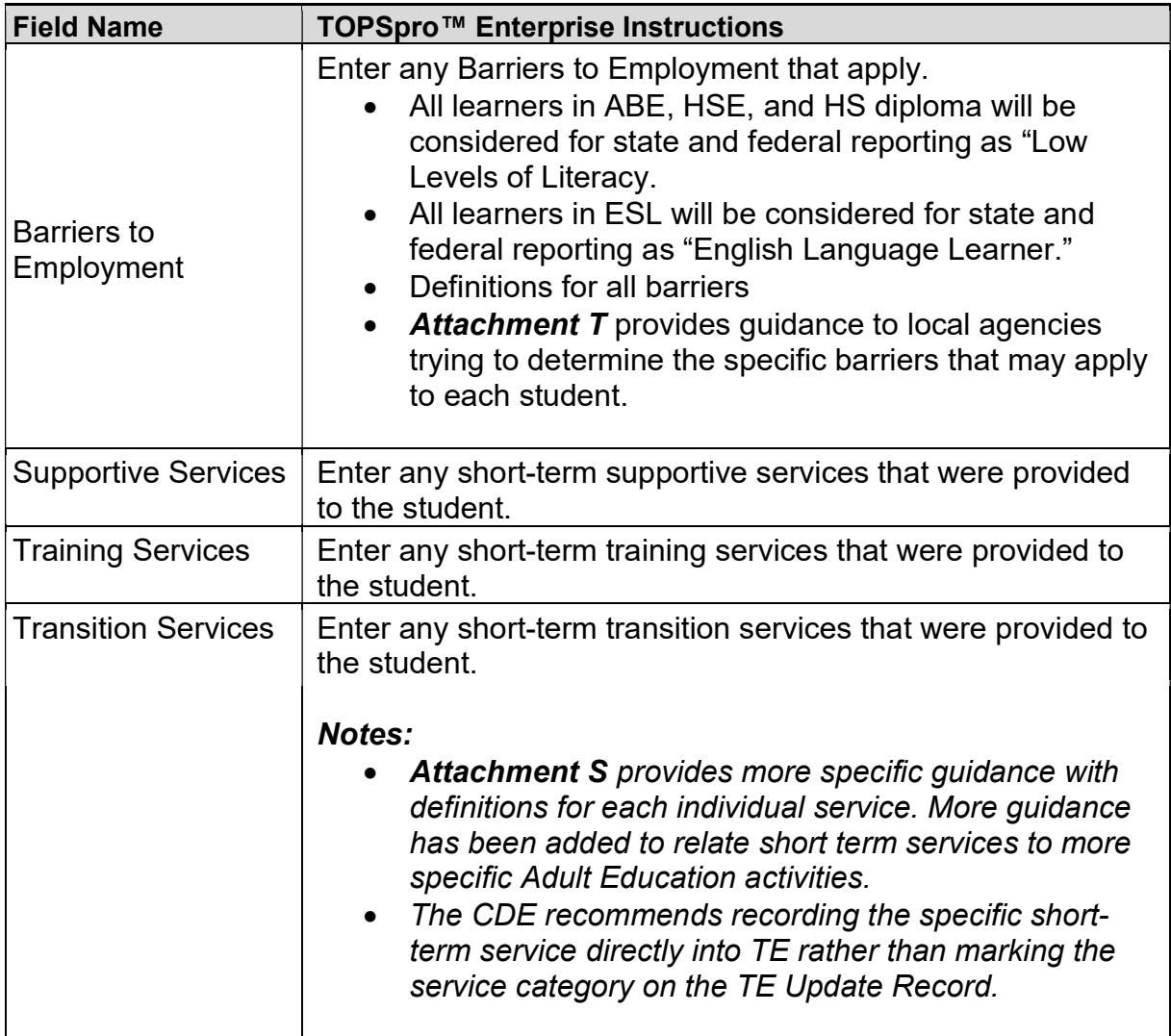